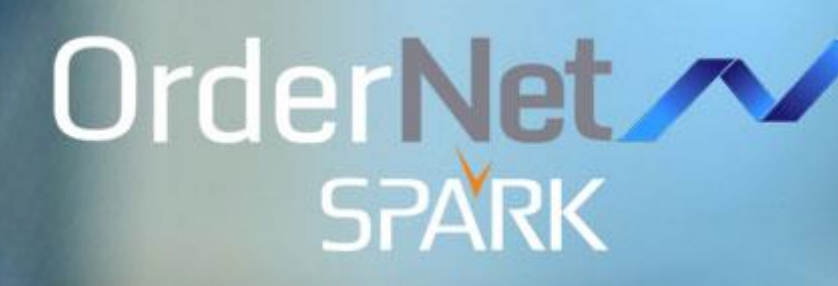

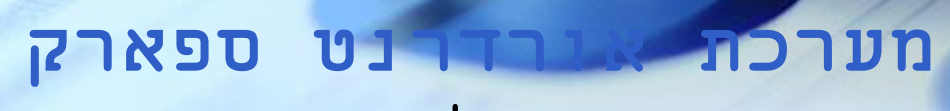

# **מדריך למשתמש**

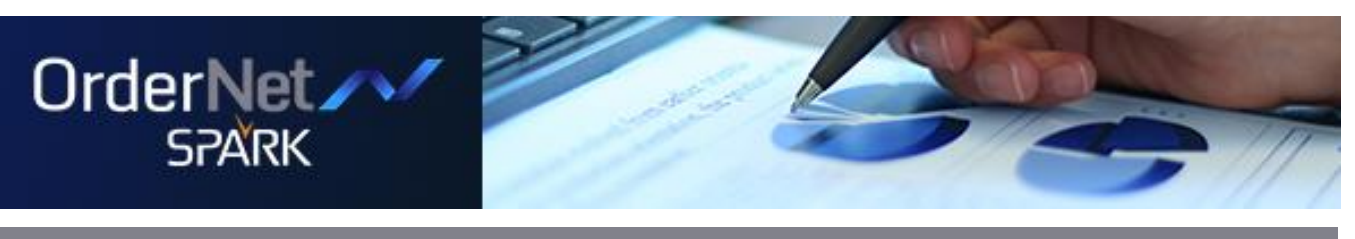

 $T$ מט $T$ ר

# <u>תוכן עניינים</u>

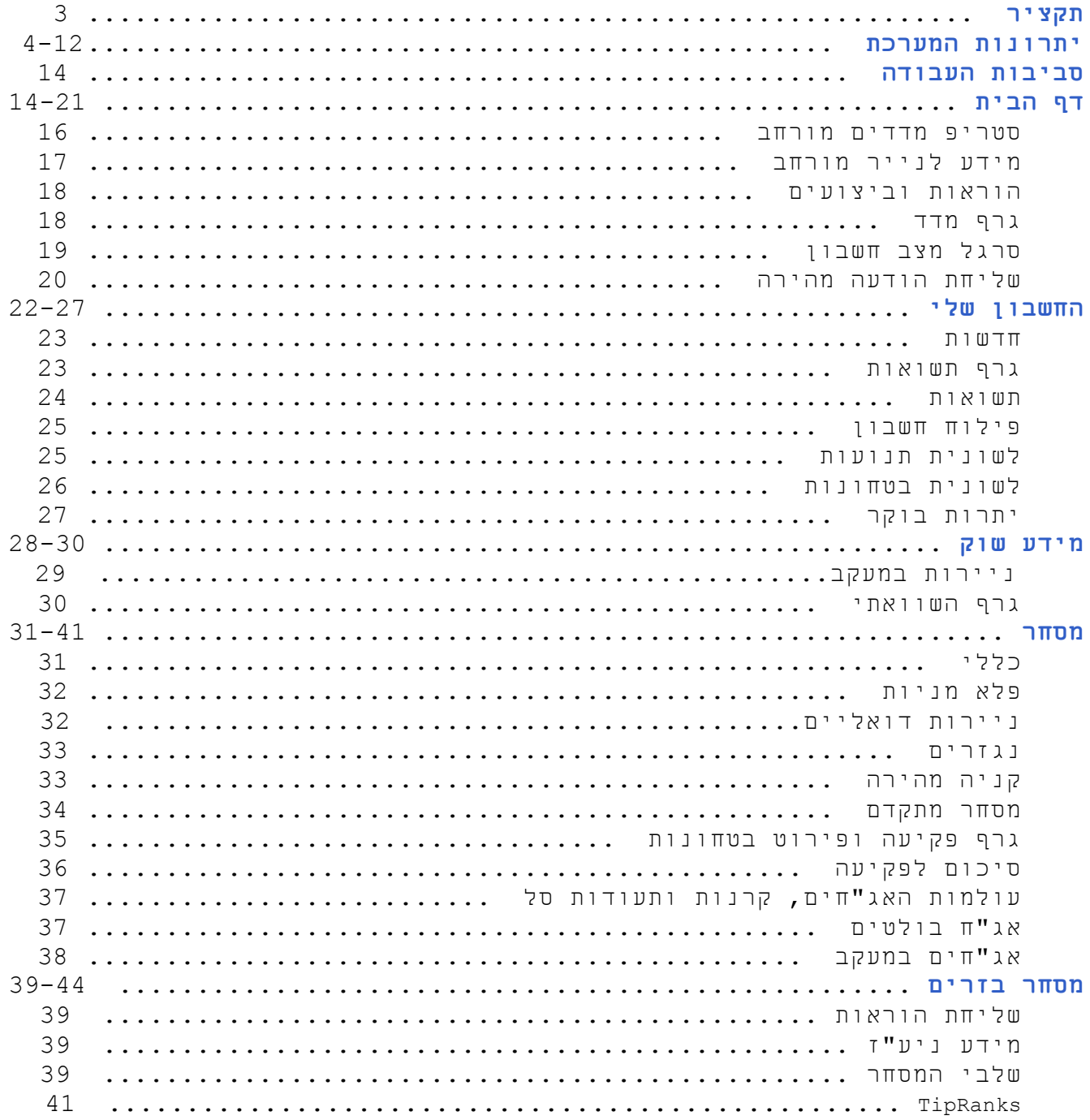

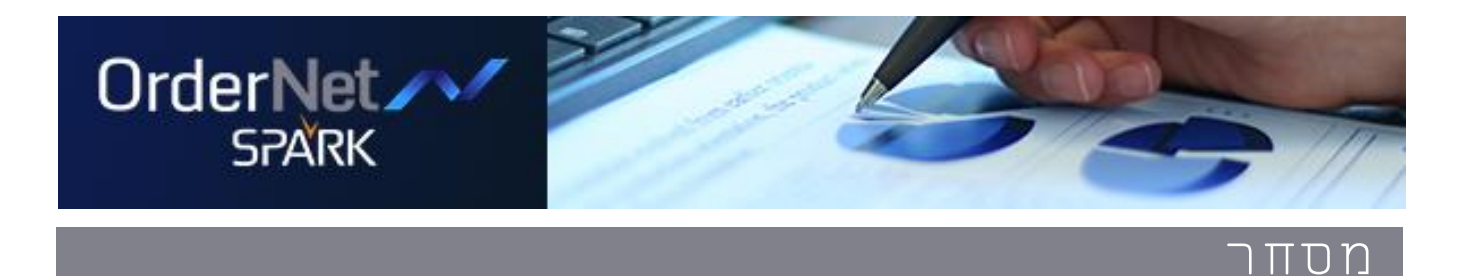

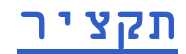

מטרת מדריך זה להוות כלי עזר בתפעול השוטף ובהכרת הפונקציות הקיימות במערכת אורדרנט ספארק.

בעמודים הבאים יפורטו התהליכים השונים הנתמכים במערכת, השינויים והשיפורים שהוטמעו במערכת, תיאור מקיף של סביבות העבודה ומסכי המערכת ואופן תפעול והגדרת המערכת באופן ידידותי למשתמש.

בכדי להמחיש ולפשט ככל הניתן את הפונקציונליות הקיימת במערכת צירפנו למדריך צילומי מסך המלווים בהסברים תמציתיים לפעולות הנתמכות בה.

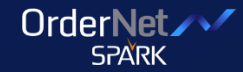

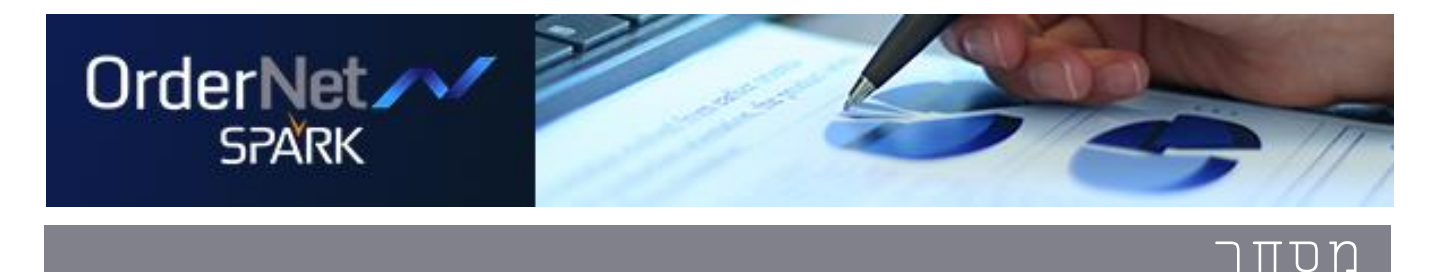

# **יתרונות המערכת**

- **מסחר בניע"ז** במערכת אחת
- **שיפורי ויזואליות**, ארגון יעיל ונוח של המודולים הקיימים
	- **תמיכה בכל הדפדפנים החדישים** 
		- **כלי מסחר ומעקב מתקדמים**
- **גרפים ,מסכים וסטטיסטיקות חדשות** בהתאמה אישית למידע מקיף על האחזקות בתיק ועל מגמת השוק כולו ,כולל עזרים ויזואלים
	- **תמיכה ברזולוציות מסך שונות** החל מ 1200/768
		- **קיצורי דרך מובנים:**
	- חיפוש מהיר עם השלמה אוטומטית של מילת החיפוש
		- תפריט אישי עם הודעות
		- שליחת הוראה מהירה ומכל מקום
			- כפתורי קניה ומכירה מהירה

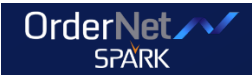

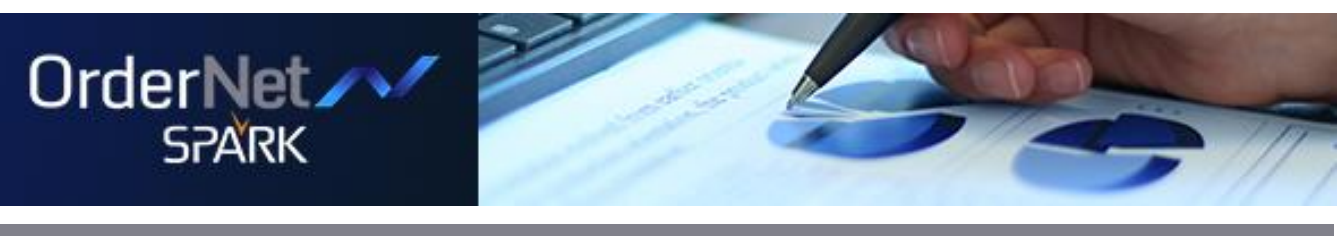

# **מודולים חדשים ושיפורים למודולים קיימים לקבלת תמונת מצב בהירה ומהירה**

### **חלונית הרכב מדד**

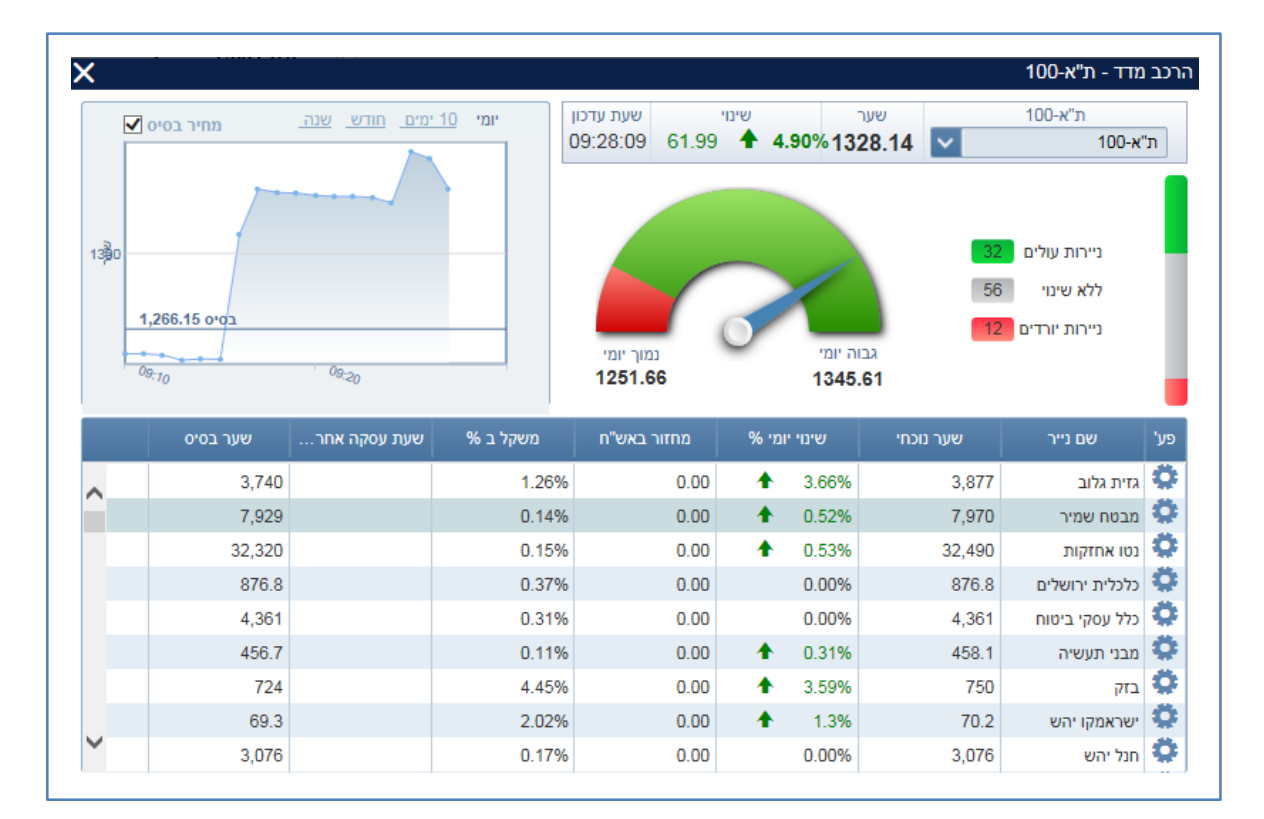

**אפשרות סינון לפי מטבע**

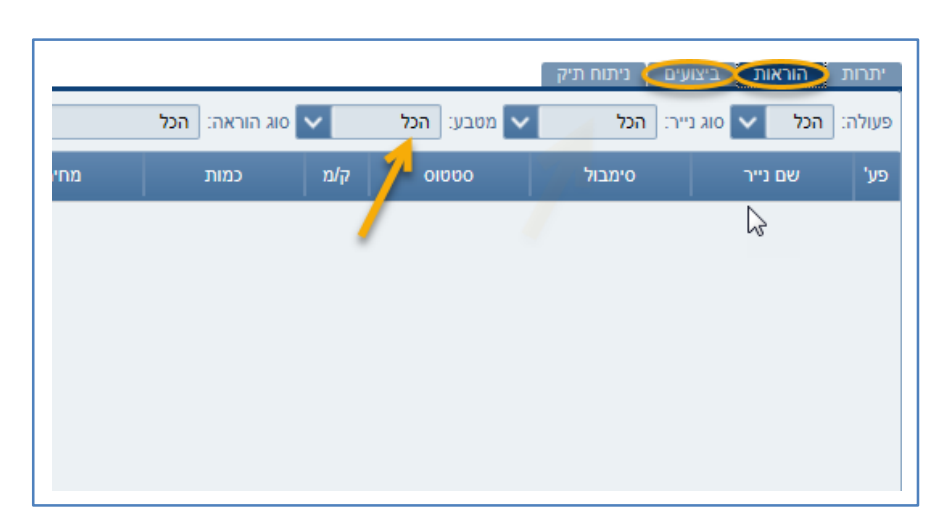

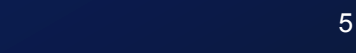

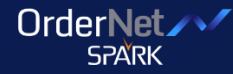

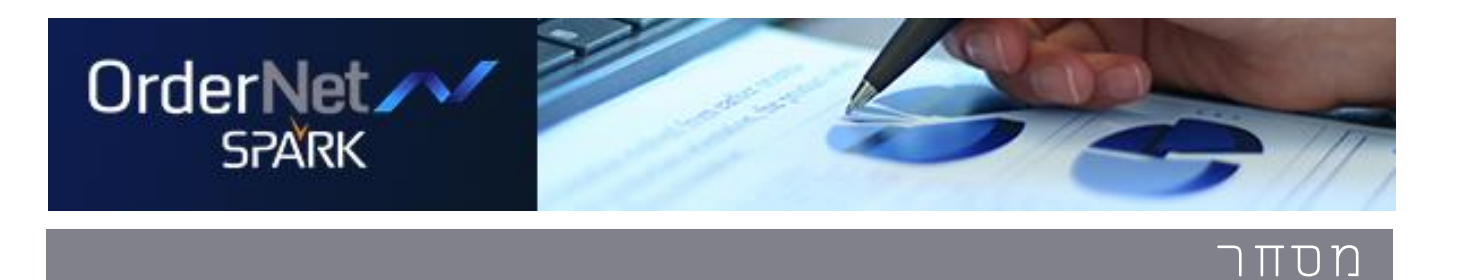

### **גרף מדד**

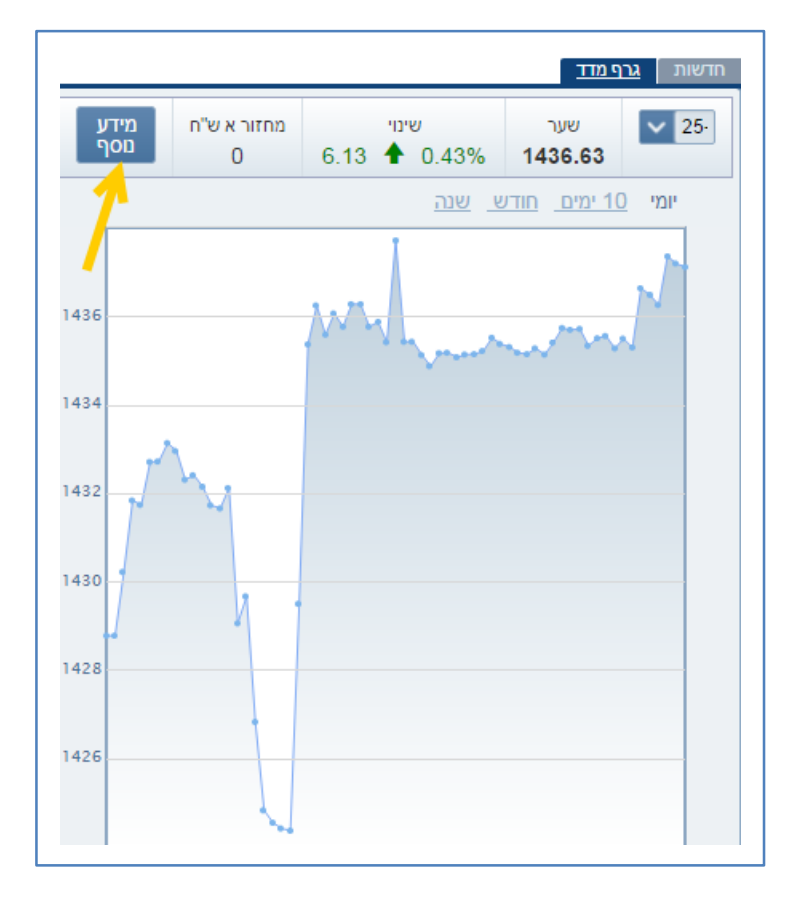

#### **שליחת הוראה**

לחיצה על נתוני היצע/ ביקוש/ כמות/ וכו' תעדכן אוטומטית את נתוני ההוראה.

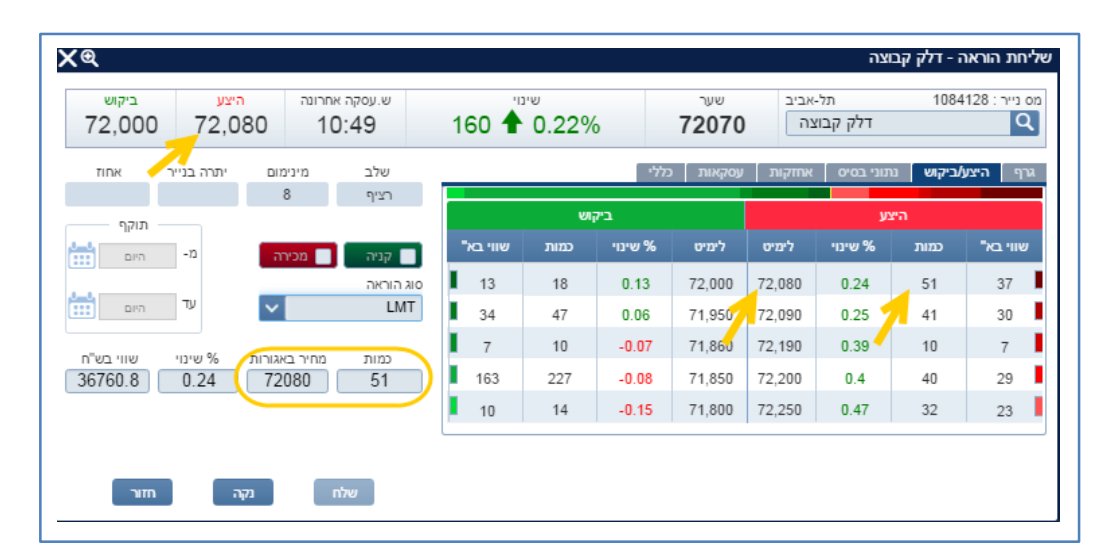

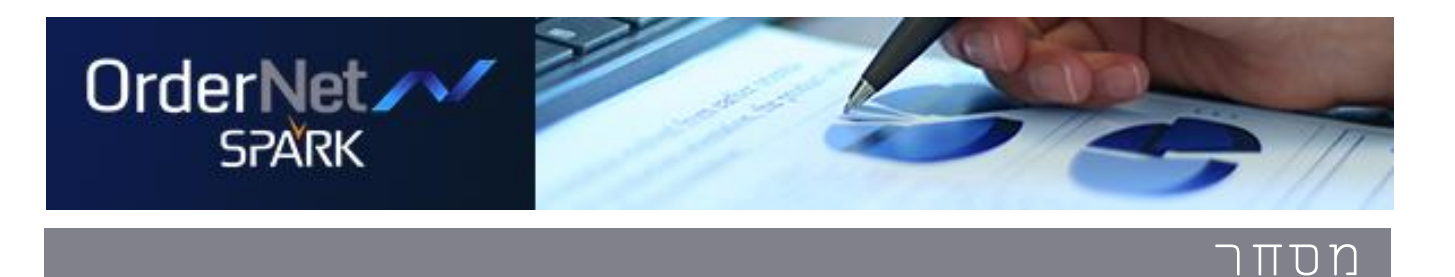

### **אינדיקציה לנייר בהפסקת מסחר במסך שליחת הוראה**

תחת 'שלב' מופיע סימון 'הפסקת מסחר' והשדה נצבע באדום תחת 'מצב מסחר' מופיע סימון 'הפסקת מסחר'

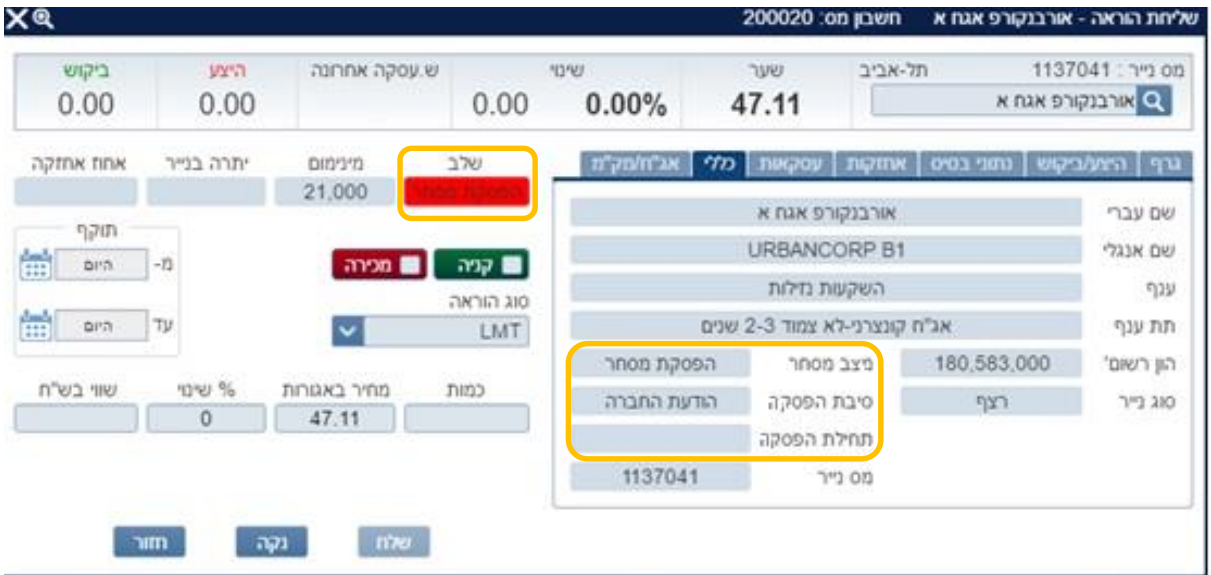

#### **אפשרות לשליחת הוראה נוספת**

לאחר סיום שליחת הוראה ניתן להשאיר את המסך פתוח לטובת שליחת הוראה נוספת ע"י סימון "שלח הוראה נוספת"

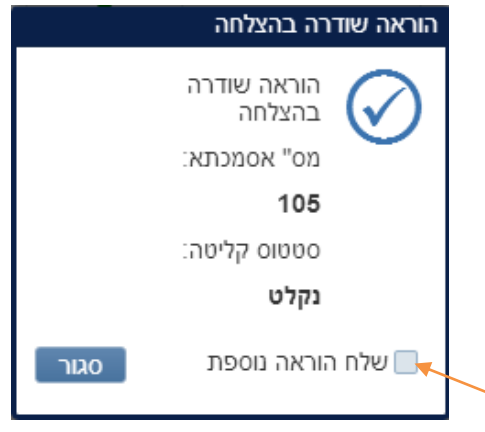

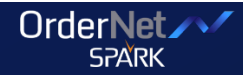

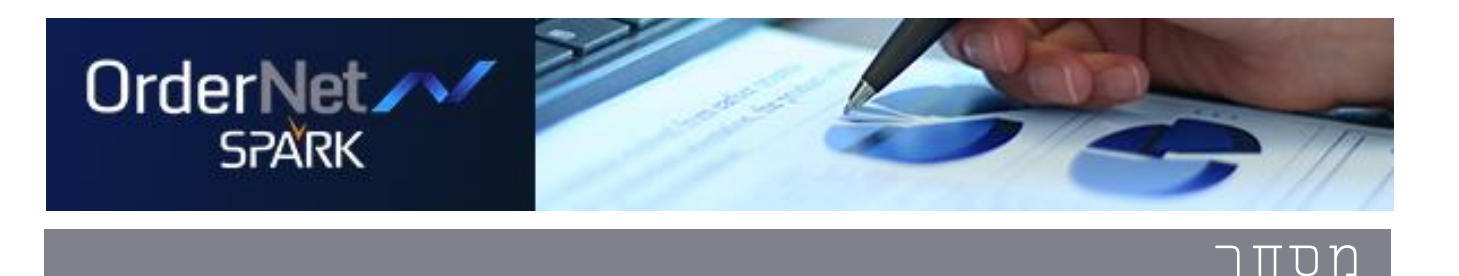

**אפשרות הצגת חדשות המותאמות לאחזקות בתיק**

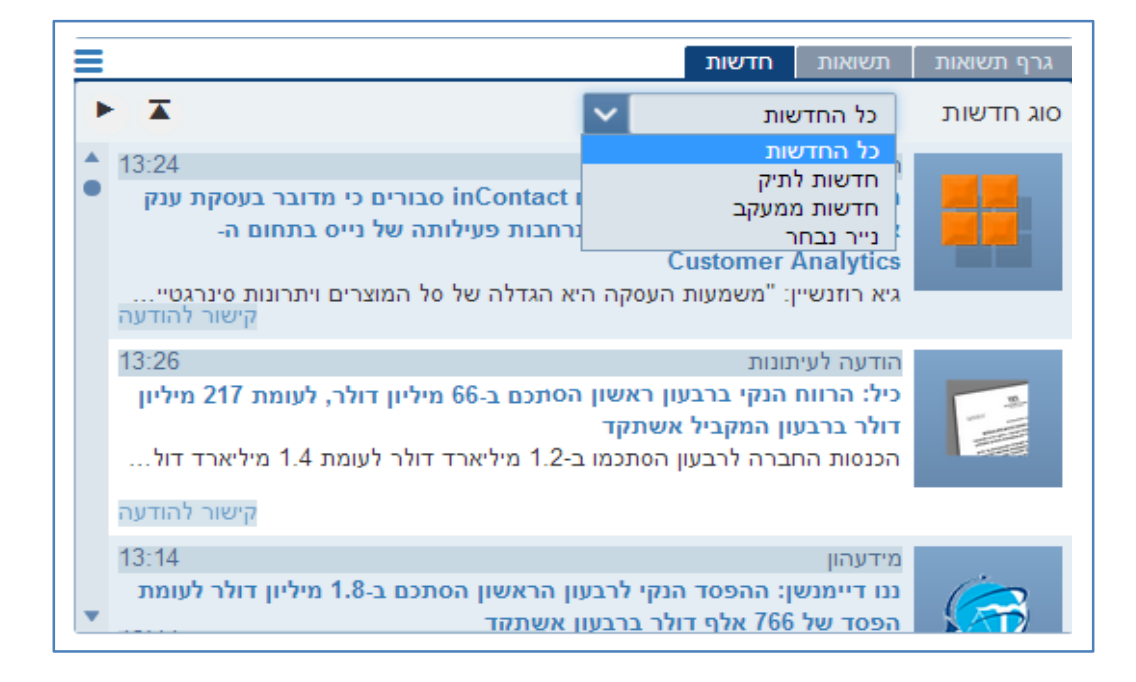

### **גרף תשואות**

הצגת תשואות לחשבון על גרף עם אפשרות פילוח לפי תקופה

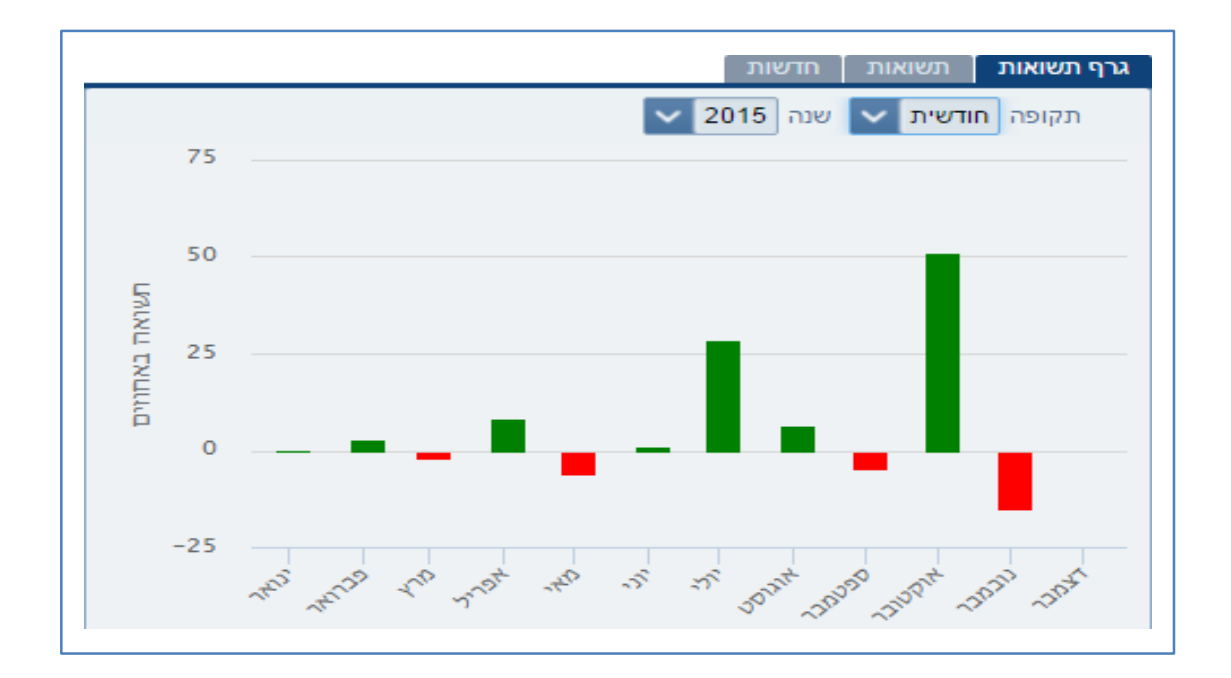

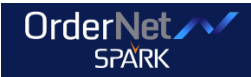

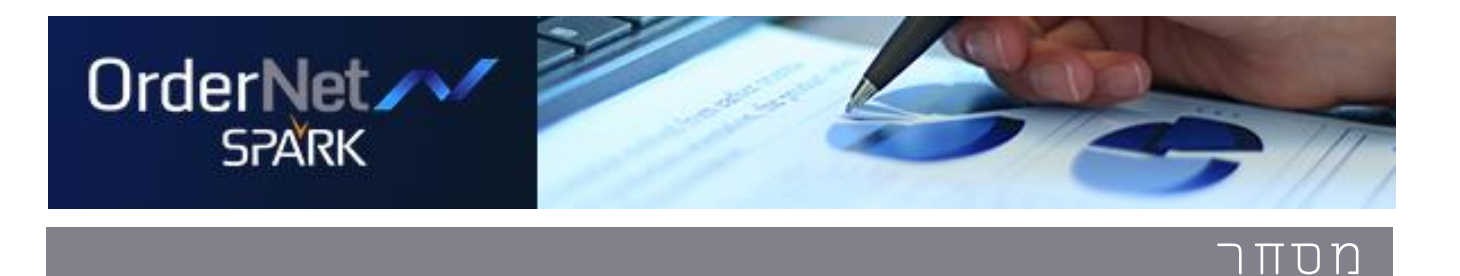

### **פילוח חשבון**

תרשים פאי להצגת פילוח לחשבון לפי ענף או סוג נייר

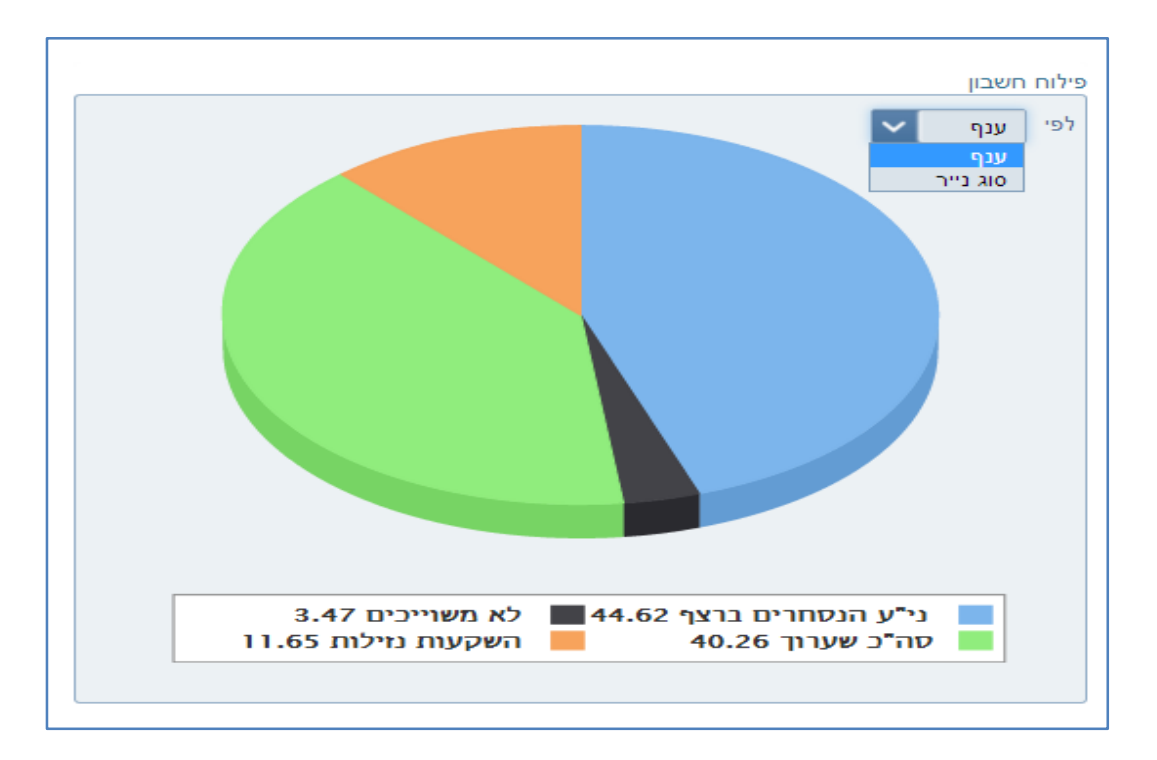

### **לשונית בטחונות**

הצגת סה"כ פוזיציה

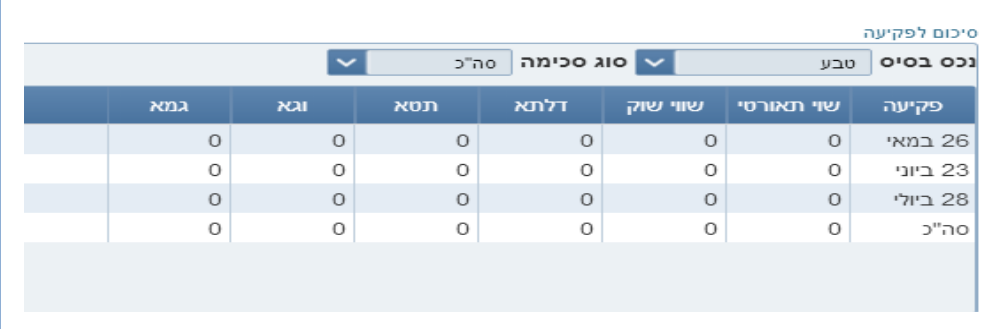

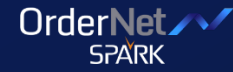

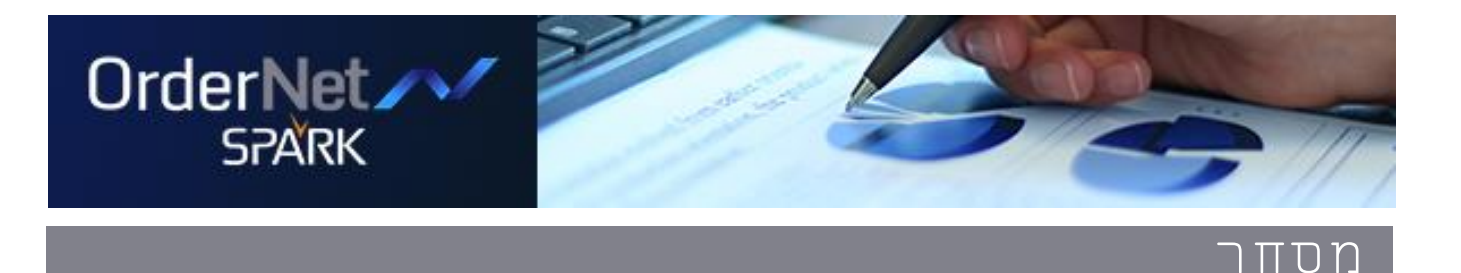

### **מידע שוק**

- אפשרות לביצוע השוואה לניירות על הגרף
	- אפשרות לביצוע קניה ומכירה מהירה
- חיפוש מהיר לנייר עם אפשרות פילוח לפי תקופה

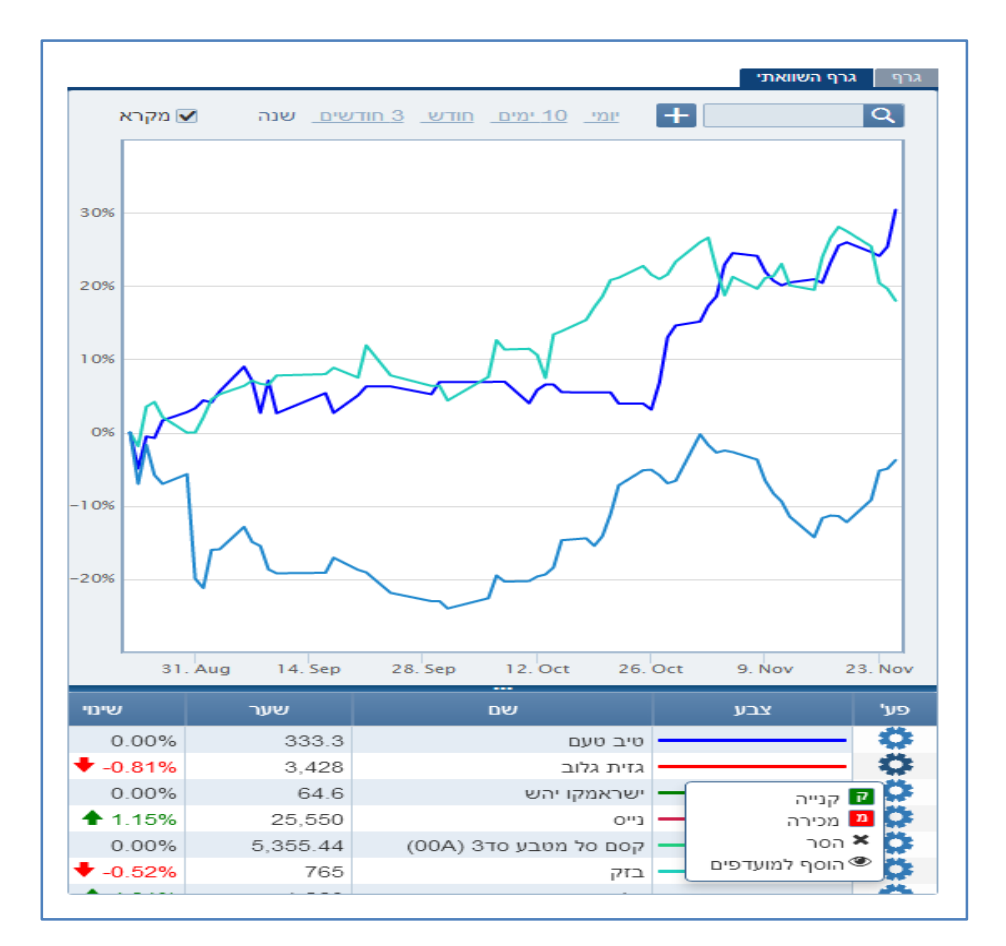

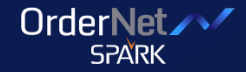

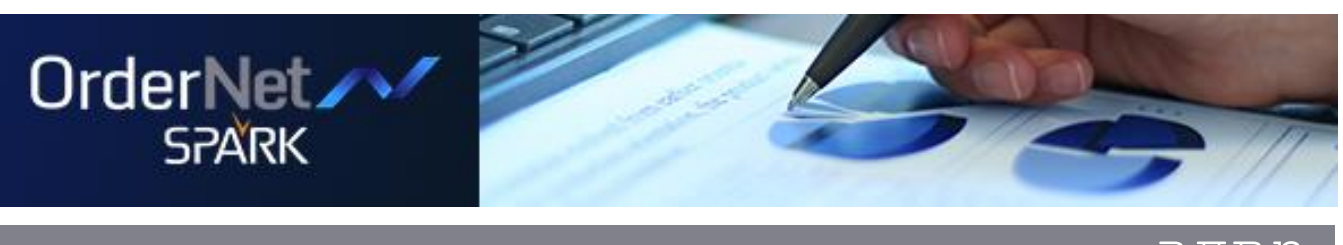

### **נגזרים**

מסחר מתקדם - לחיצה על נתוני הטבלה תעדכן אוטומטית את השדות בסרגל שליחת הוראה

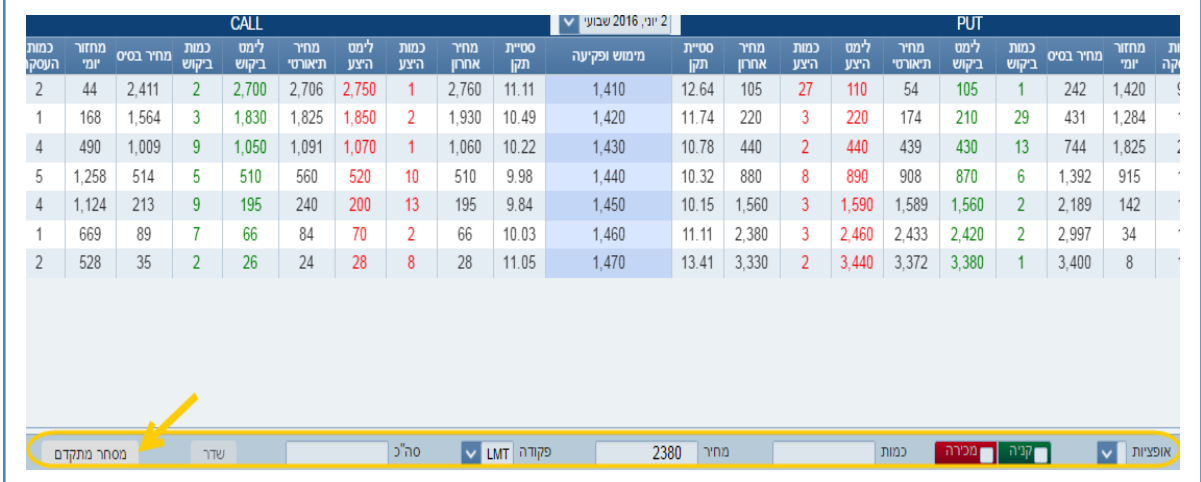

### שליחה מהירה של כמות הוראות - עדכון כמות ומחיר ושליחה של מספר הוראות בו זמנית

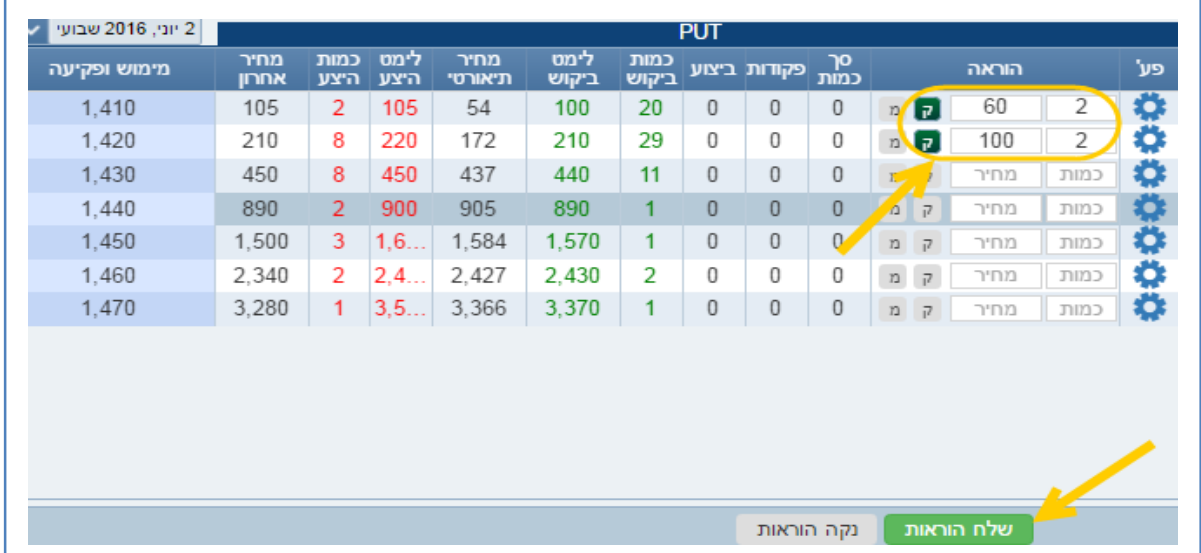

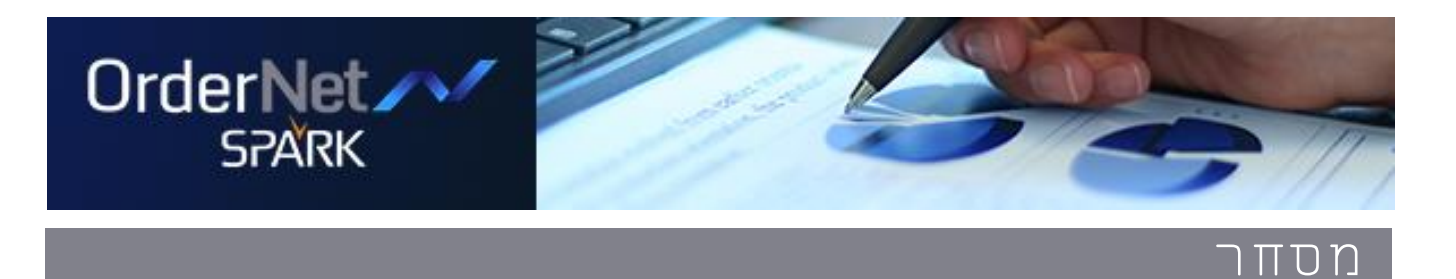

### **אג"ח בולטים**

מסך חדש המרכז נתוני אג"ח לפי פילוח. לחיצה על נייר תציג מידע מורחב לנייר על הגרף

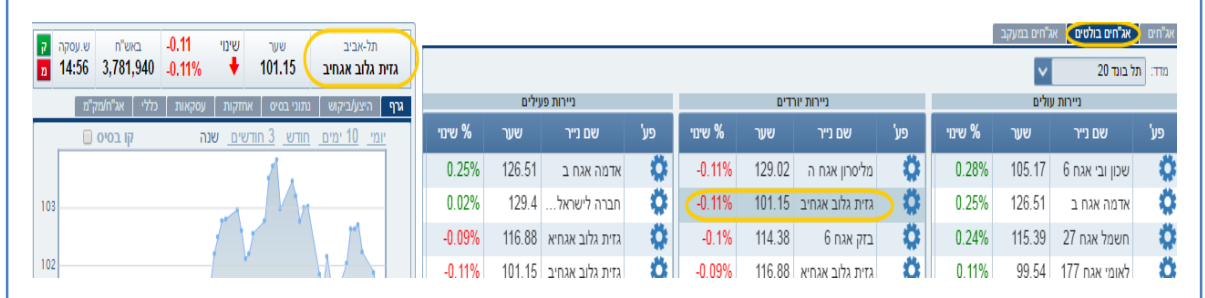

### **אג"חים במעקב**

מסך חדש המרכז רשימת אג"חים שהוגדרו למעקב

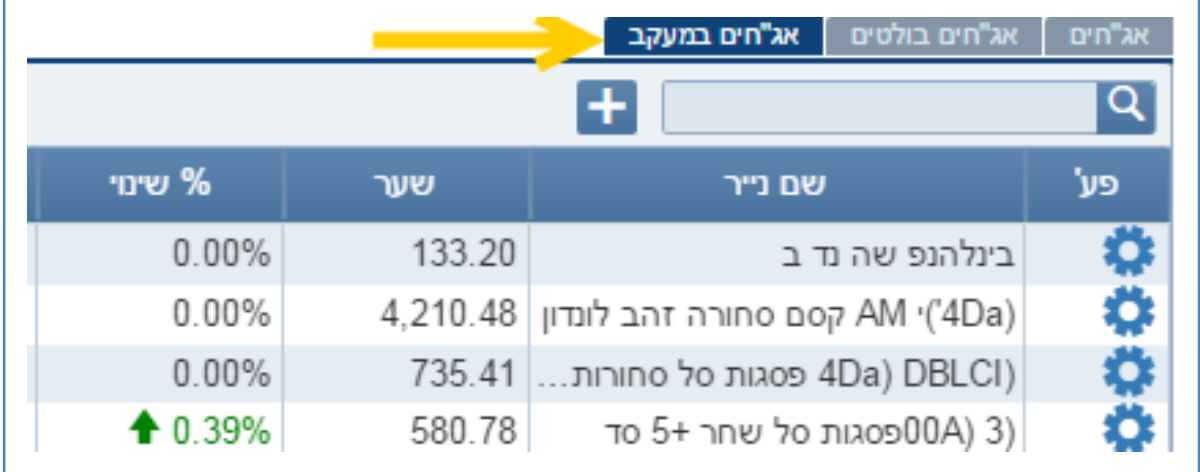

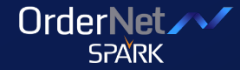

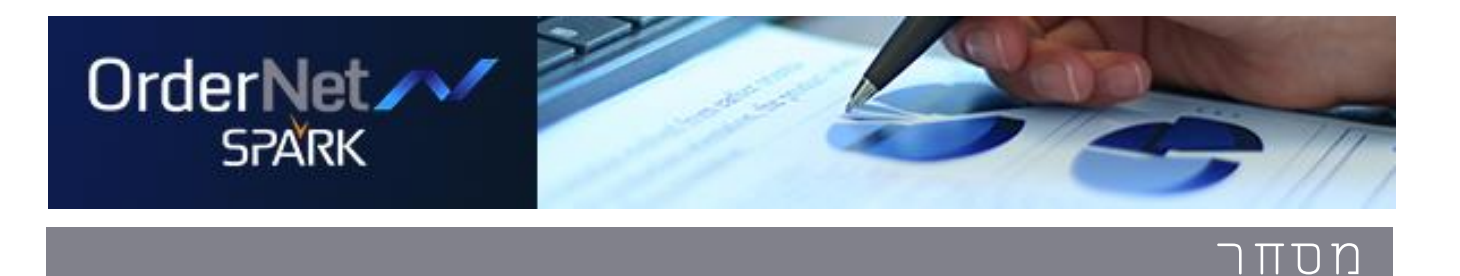

### **אג"ח תשואה למחיר**

תצוגה חדשה בספר הפקודות מאפשרת קבלת תשואה ברוטו בכל מחיר

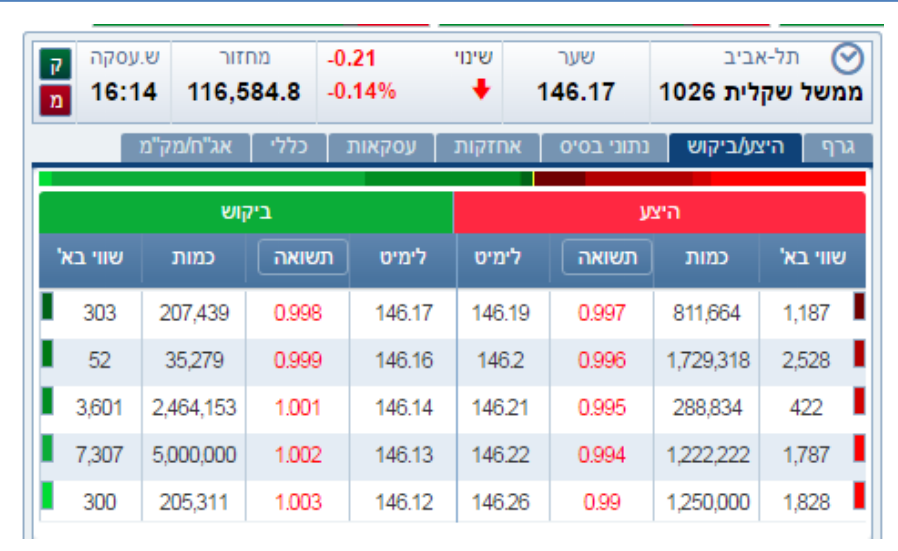

הקלקה על השדה מאפשרת החלפת הנתון כך שיוצגו תשואה או אחוז שינוי

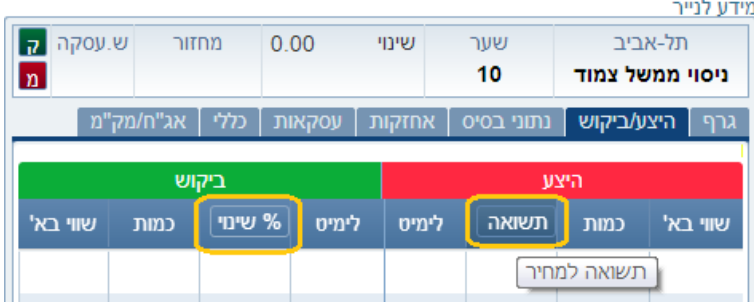

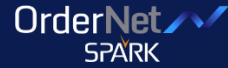

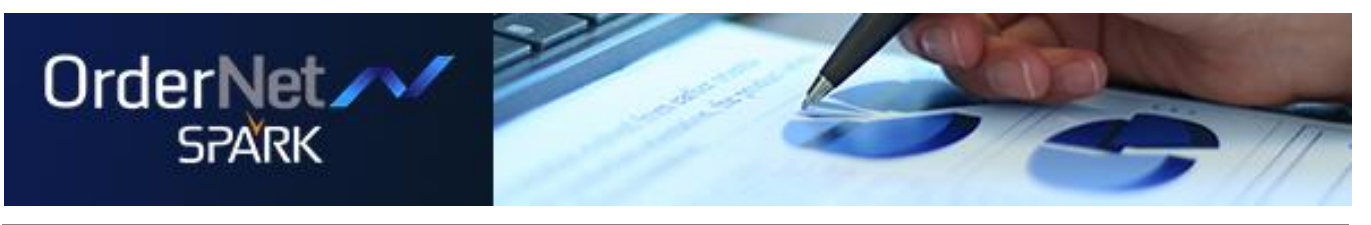

# **סביבות העבודה במערכת**

במערכת קיימות מספר סביבות עבודה:

דף הבית, החשבון שלי, מידע שוק ומסחר.

### **דף הבית**

ה החשבון שלי מידע שוק אין מסחר inon ( וף הבית  $\bigcirc$ 

בדף הבית מוצגים: סטריפ מדדים מורחב ומתחלף, מידע לנייר מורחב, חיפוש מהיר בכל דף, איזור מידע אישי מקיף, לשוניות לניווט מהיר של המידע ולחצן שליחת הוראה.

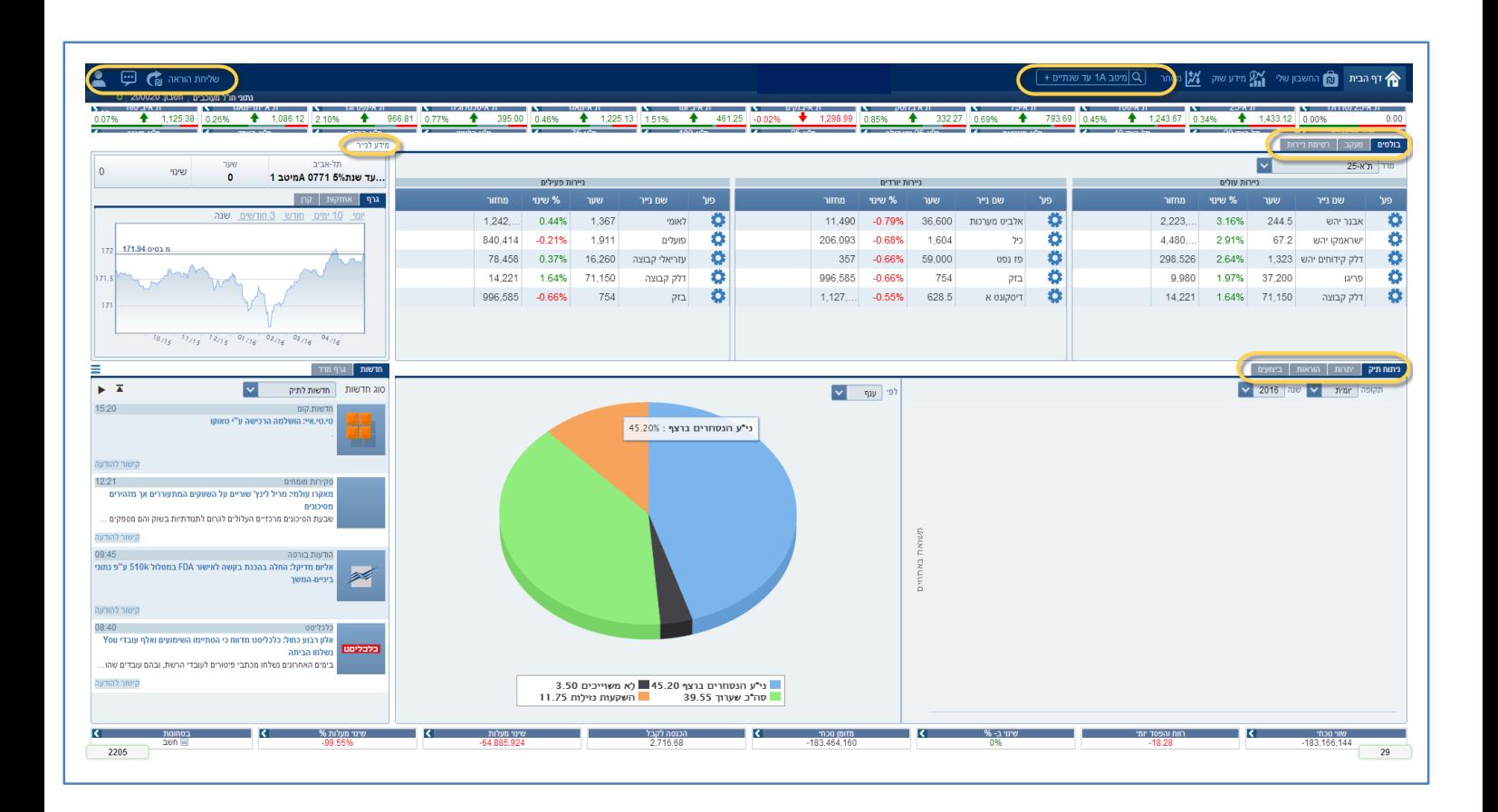

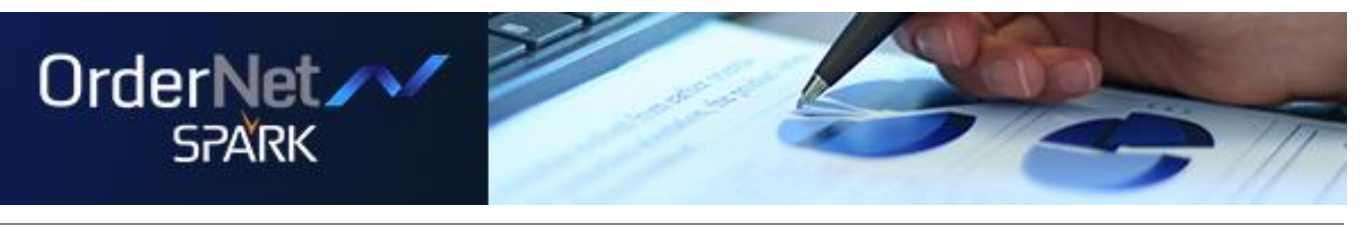

### **אפשרות ליצירת מבט אישי בטבלאות**

אפשרות לבחירת עמודות וסדר עמודות במבט אישי עבור:

- ניירות למעקב
- רשימת ניירות
	- יתרות
	- הוראות
	- ביצועים
	- יתרות בוקר
		- $\blacksquare$ תנועות

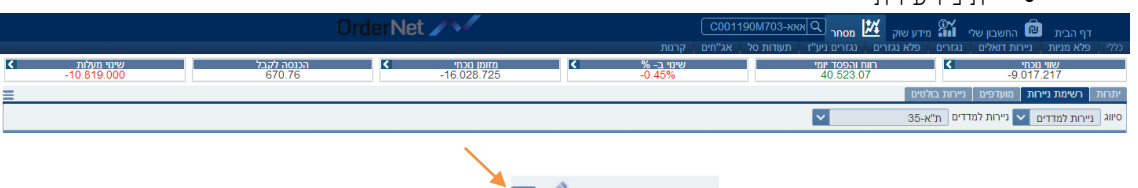

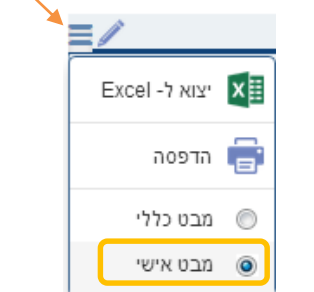

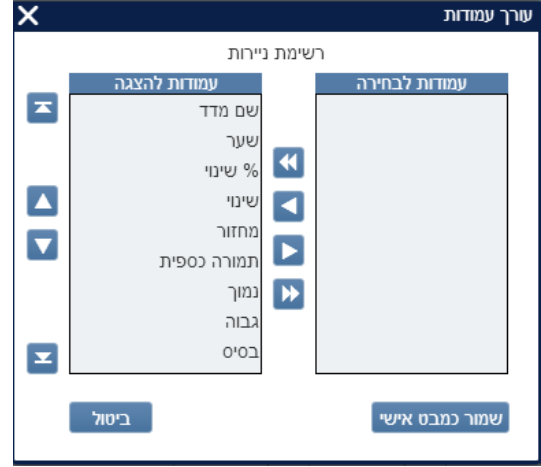

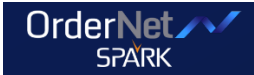

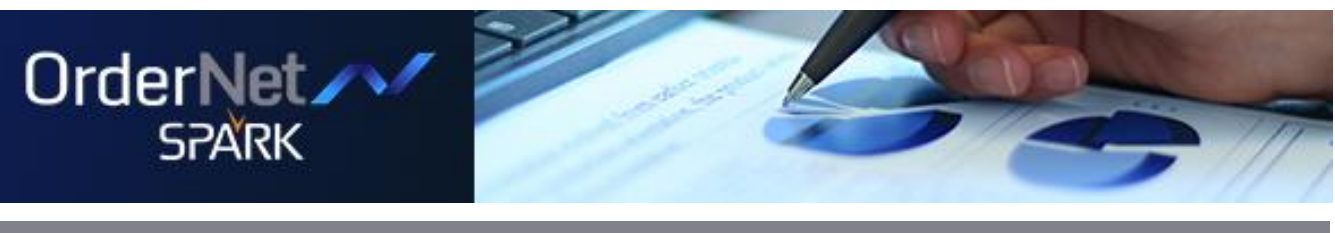

### **סטריפ מדדים מורחב**

עדכוני מדדים בזמן אמת בתצוגה נוחה ויעילה. לחיצה על המדד תפתח מידית חלון הרכב מדד.

- הורחבו אפשרויות המסך
- ניתן לבצע תחקור עבור מדד נבחר.
- הצגת מידע מפורט יותר אודות הניירות המשויכים למדד.
- הצגת פעילות הנייר על גרף, כולל ניירות עולים/יורדים ועוד.

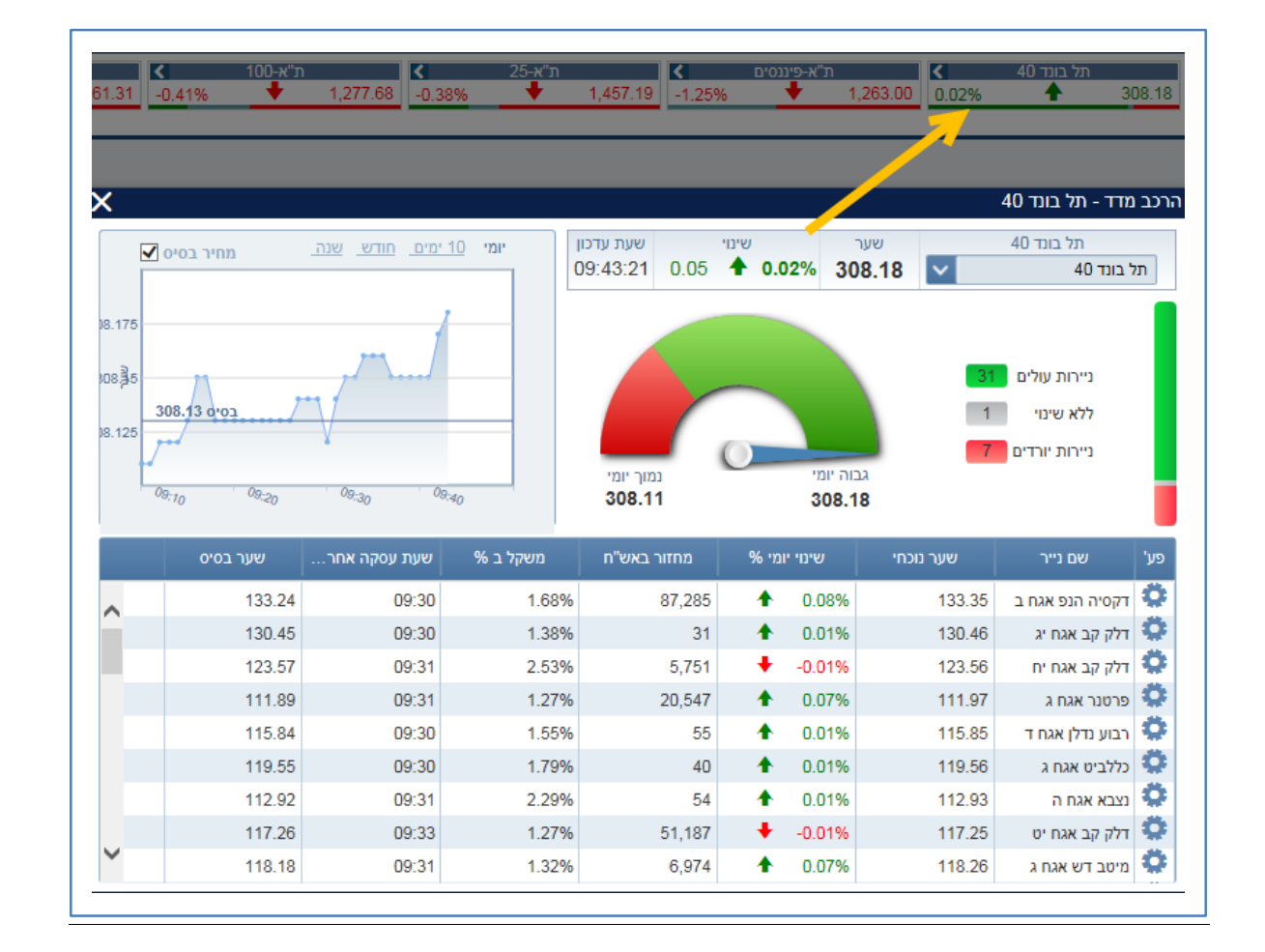

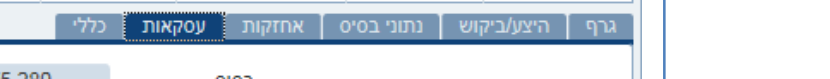

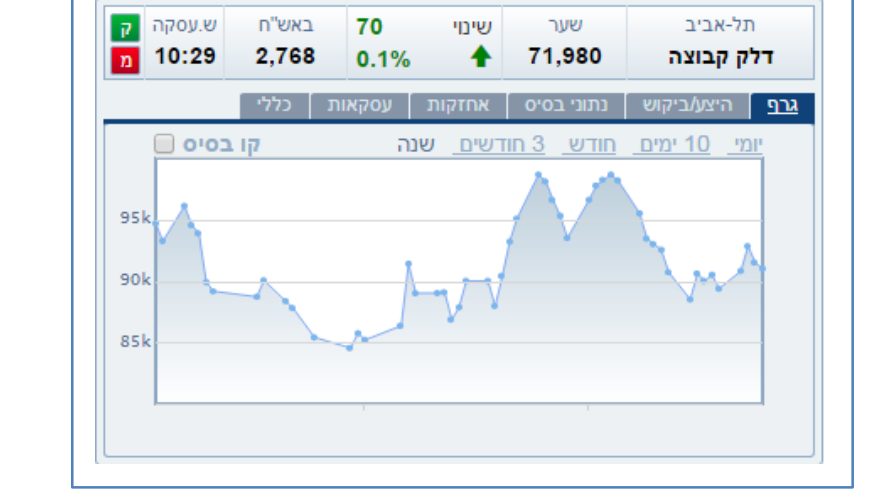

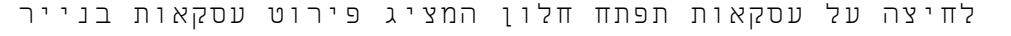

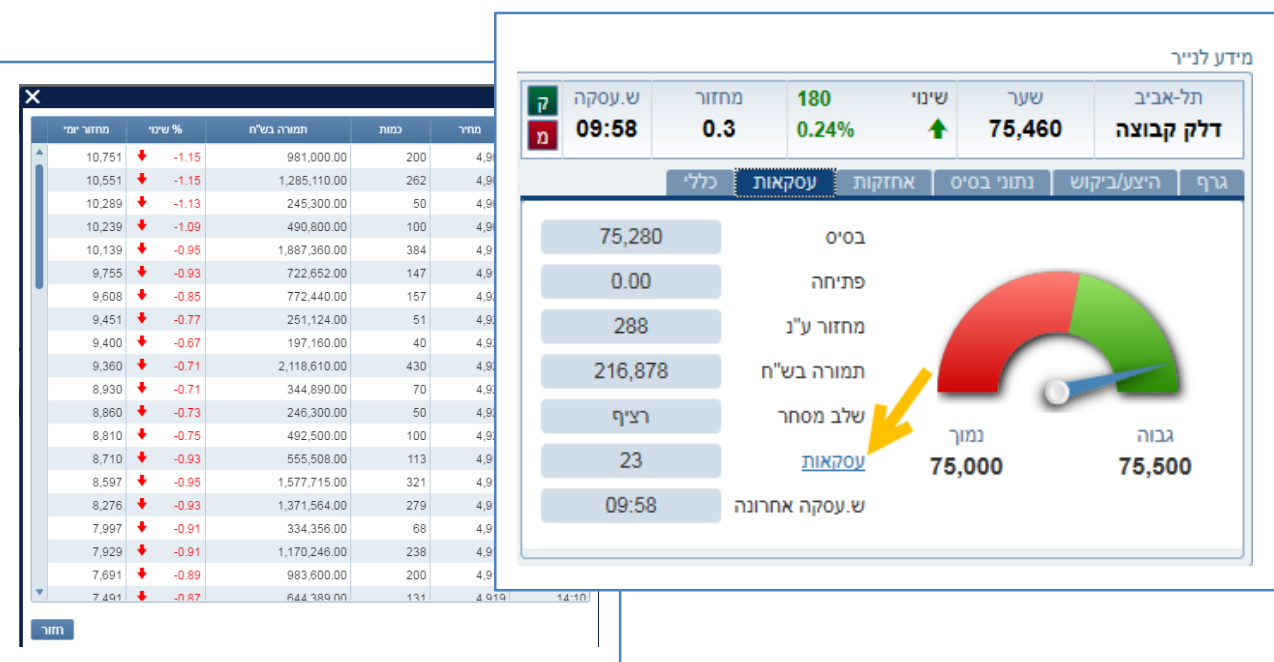

 $(711)$ והיסטורית ביצועים יומית.

ימים / חודש / 3 חודשים /שנה(.

**מידע לנייר מורחב**

מידע לנייר

 ציטוט היצע וביקוש אחזקות של המשתמש

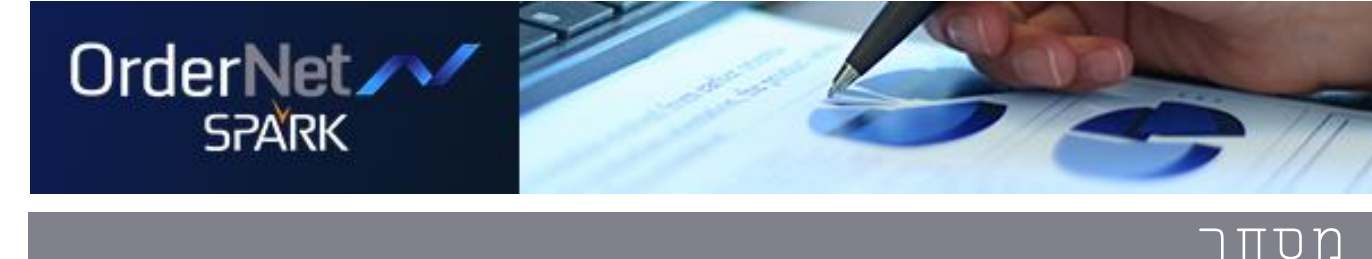

ציטוט נייר מורחב עם כפתורי קניה ומכירה ורכיב מידע הכולל: גרף נייר הערך המבוקש ניתן לבחור תקופת זמן לתצוגה )10

נתונים כללים על ני"ע )כגון ענף, הון רשום, תשואה, מח"מ

17

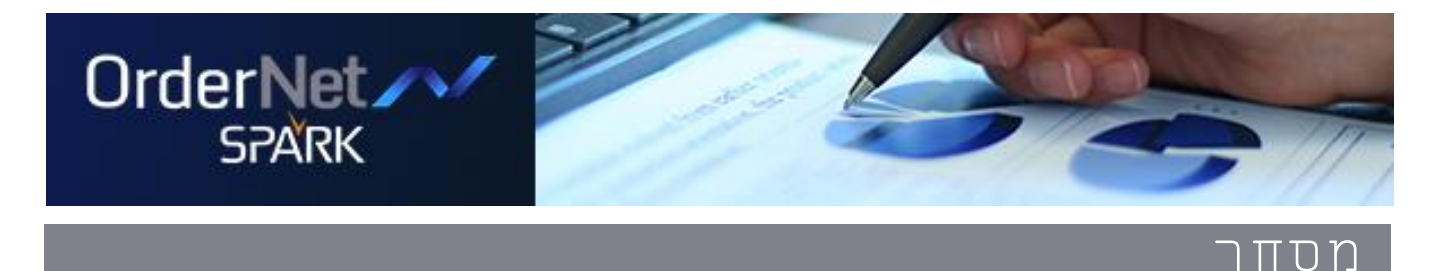

# **הוראות וביצועים**

פירוט כלל הוראות המשתמש עם אפשרות פילוח לפי פעולה, סוג נייר, מטבע, סוג הוראה או סטטוס ההוראה. במטרה לשפר את זרימת העבודה, ההוראות והביצועים מוצגים כעת בלשוניות נפרדות. כל הסט טוסים ניתנים לבחירה וסינון (בהוראות ניתן גם להציג את

כל ההוראות בכל הסטטוסים)

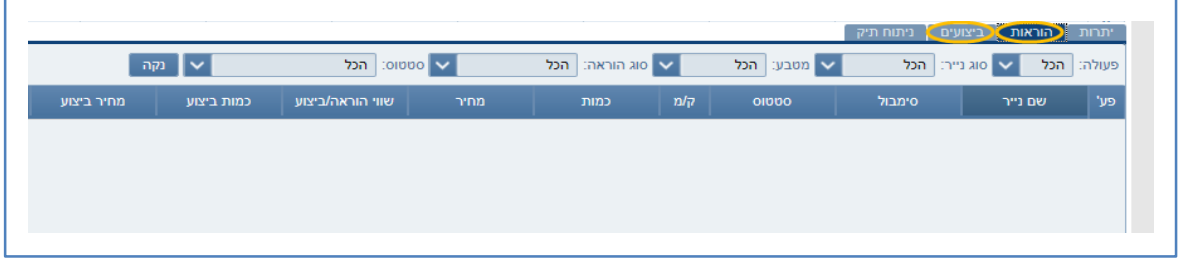

### **גרף מדד**

הצגת פעילות המדד על הגרף עם אפשרות לבצע תחקור עמוק יותר באמצעות לחיצה על מידע נוסף.

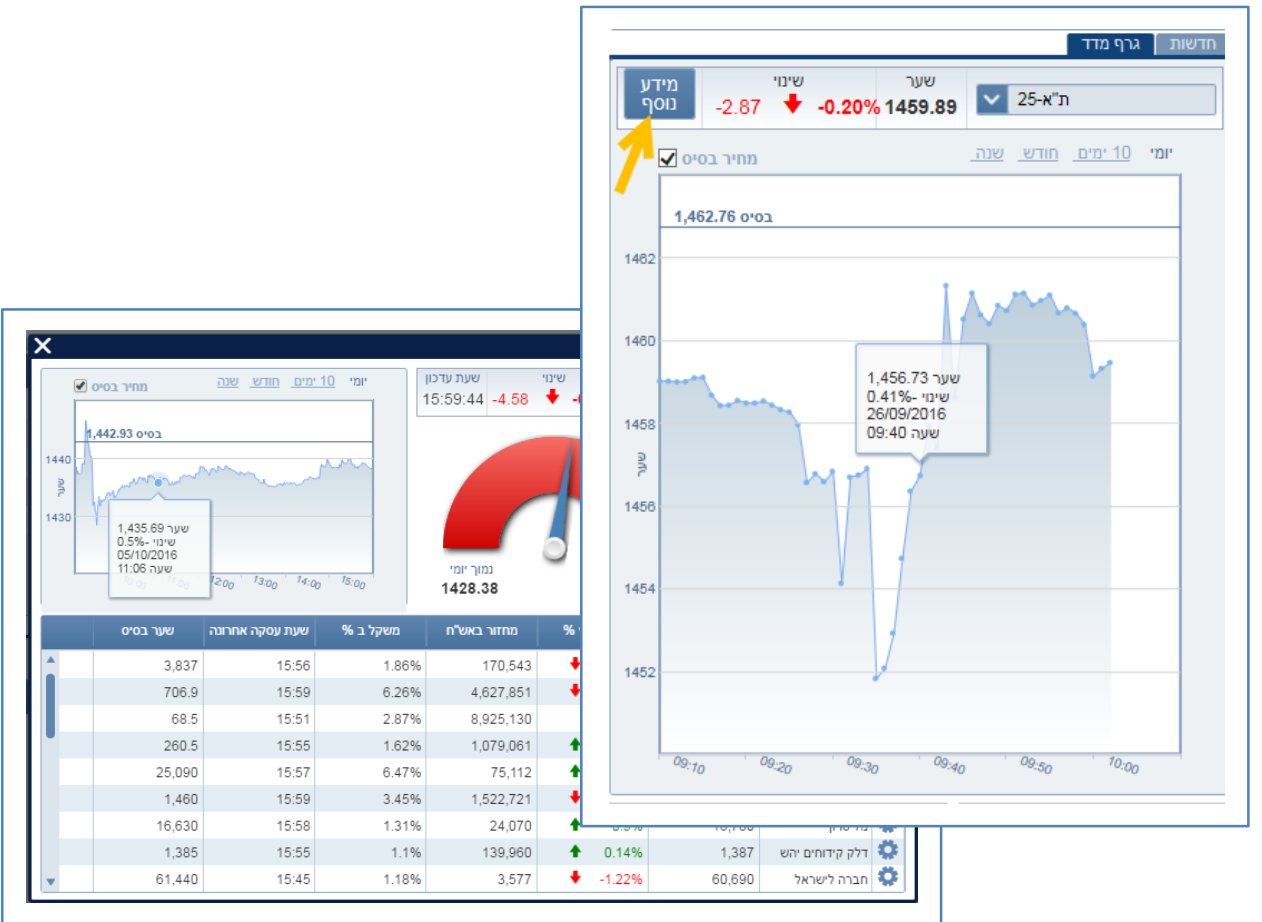

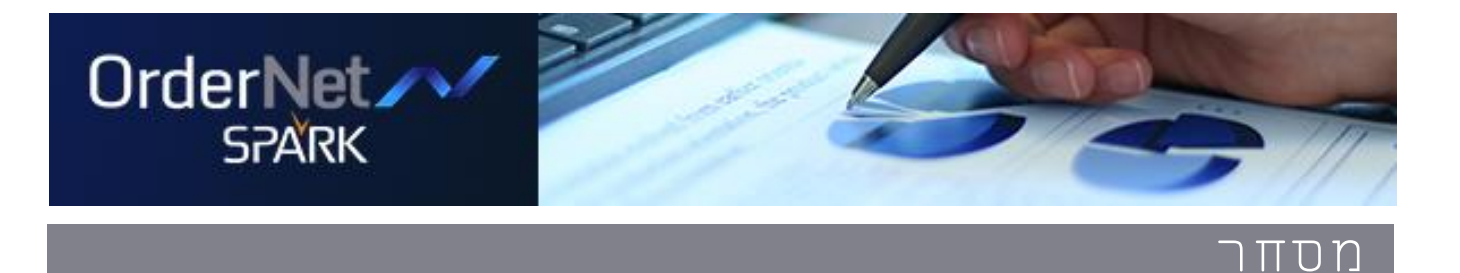

### **סרגל מצב חשבון**

הצגת פירוט מצב חשבון בזמן אמת, כולל פירוט הכנסה לקבל, שינוי מעלות, דרישת בטחונות, פירוט שווי דולרי ועוד. לחיצה על כל אחד מהשדות תציג פירוט נוסף.

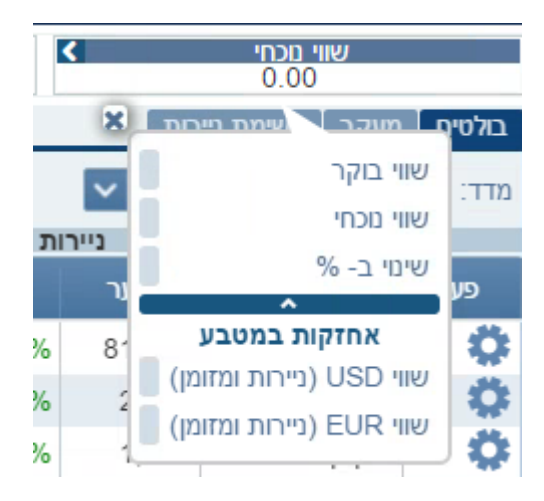

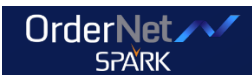

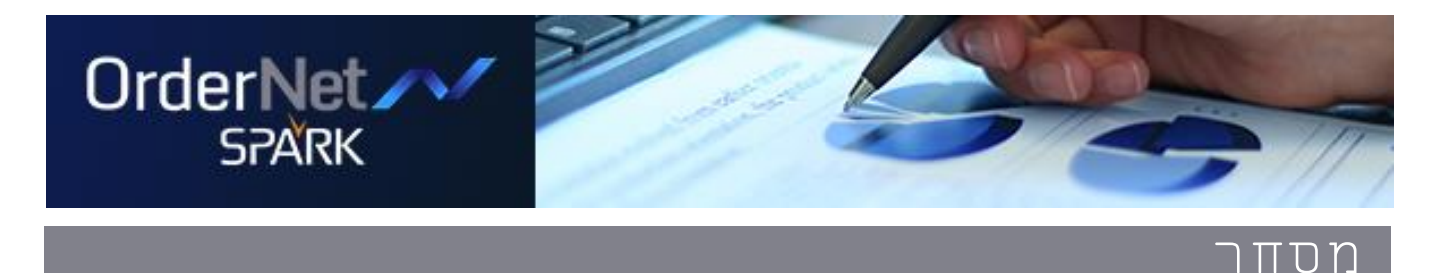

### **שליחת הוראה מהירה ומכל מקום**

מסך שליחת הוראה הניתן לגישה מכל מסך, הורחב ומציג נתוני היצע ביקוש ונתונים כלליים נוספים.

 לחיצה על נתוני היצע/ ביקוש/ כמות/ וכו' תעדכן אוטומטית את נתוני ההוראה.

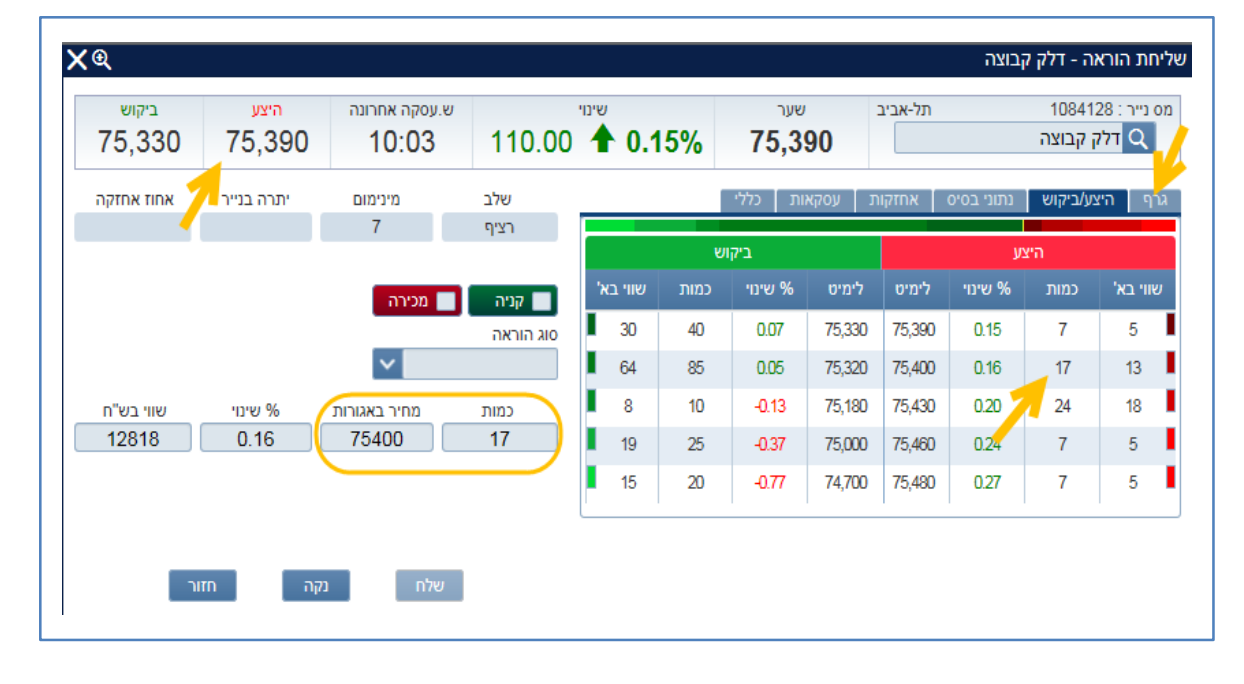

מידע לנייר כולל גרפים היצע וביקוש וכו'.

היבהוב המציג שינוי מערך אחרון למעלה או למטה

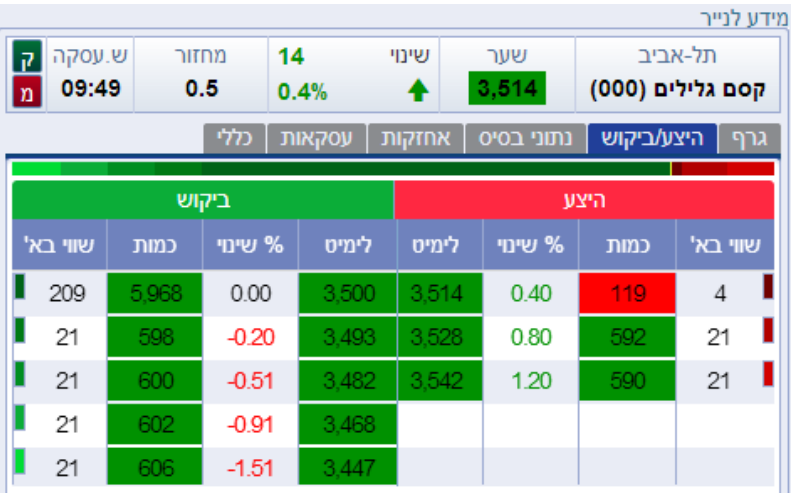

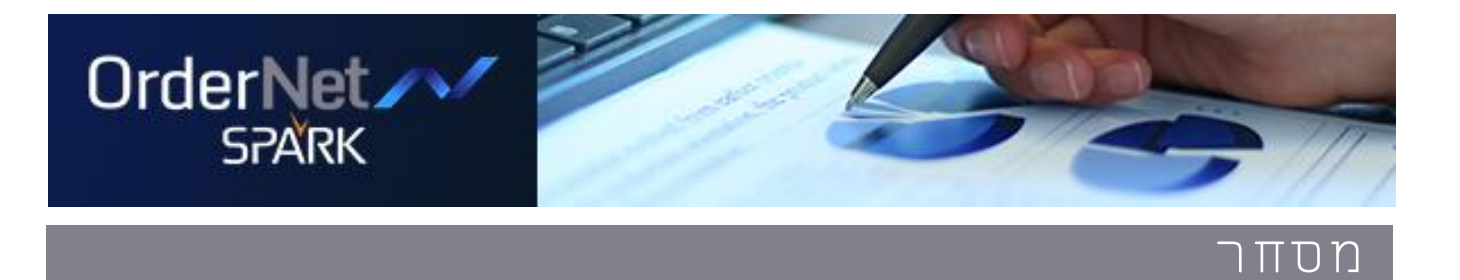

 הקלקה על אייקון אחוז שינוי מאפשרת החלפת הנתון כך שתוצג תשואה.

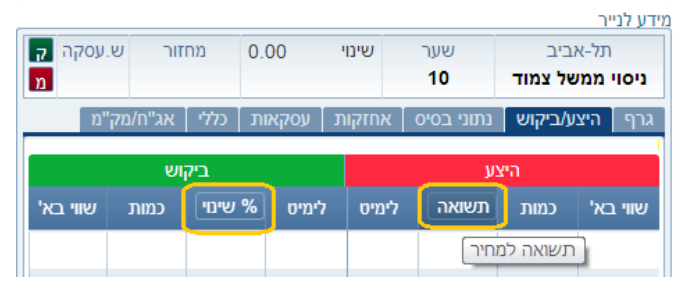

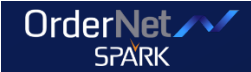

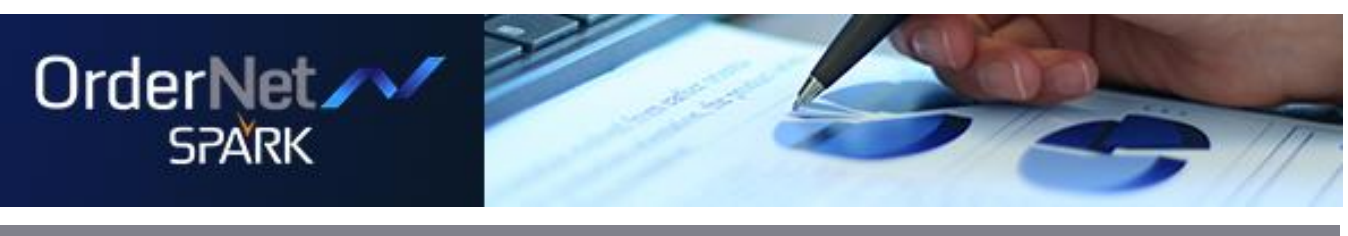

# **החשבון שלי**

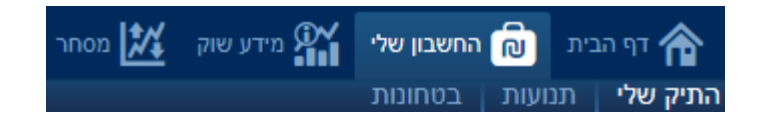

בחשבון שלי מוצג התיק האישי באופן מורחב, פילוח גרפי לחשבון לפי ענף וסוג נייר, גרף תשואות עם אפשרות פילוח לפי תקופה, חדשות עם אפשרות סינון למניה או לניירות בתיק וכן יתרות בוקר.

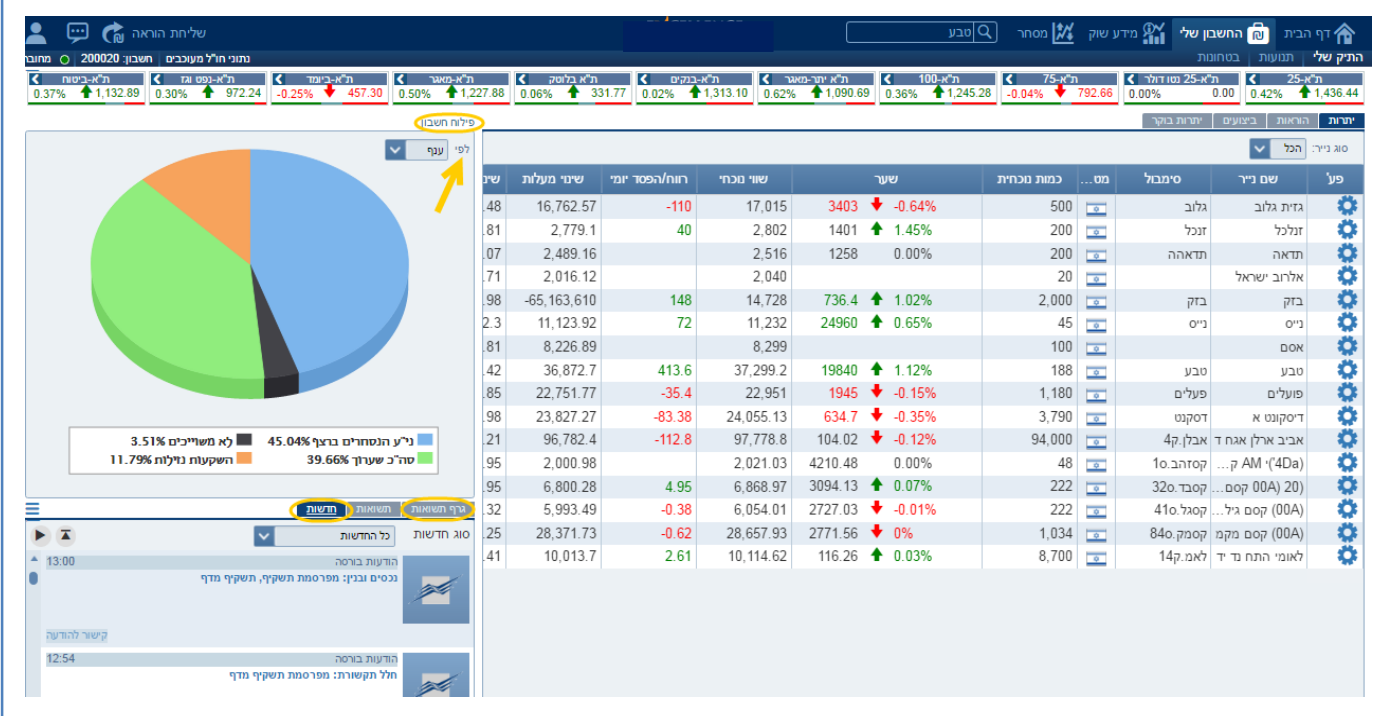

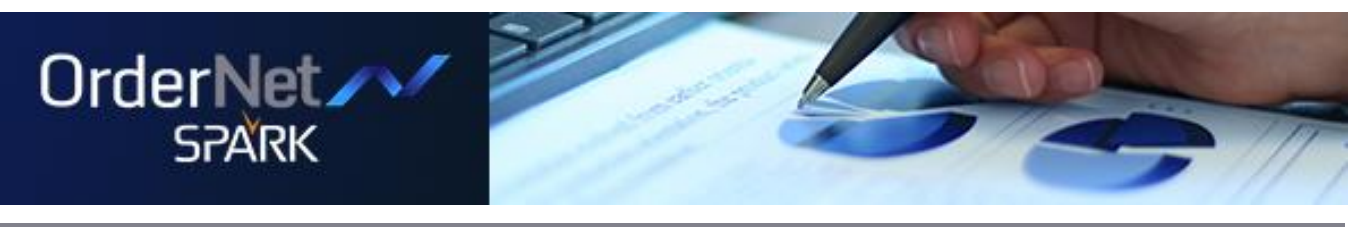

#### **חדשות**

מסך זה מספק באופן מידי ונוח את עיקר החדשות, הודעות, סקירות וניתוחים בשוק ההון בישראל ישירות מהבורסה וממקורות מידע בארץ ובעולם. השירות מתאפיין בסינון ועריכה מקצועית ונועד לשמש כלי עזר יעיל בקבלת החלטות. ניתן לסנן את סוג החדשות לפי כל החדשות, חדשות לתיק, חדשות ממעקב ונייר נבחר.

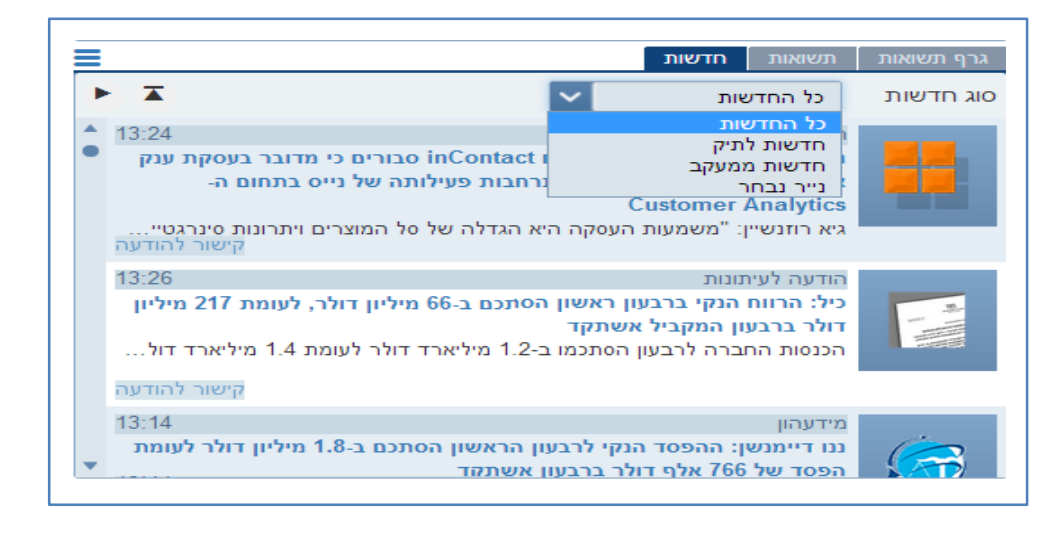

### **גרף תשואות**

הצגת תשואות לחשבון על גרף עם אפשרות פילוח לפי תקופה

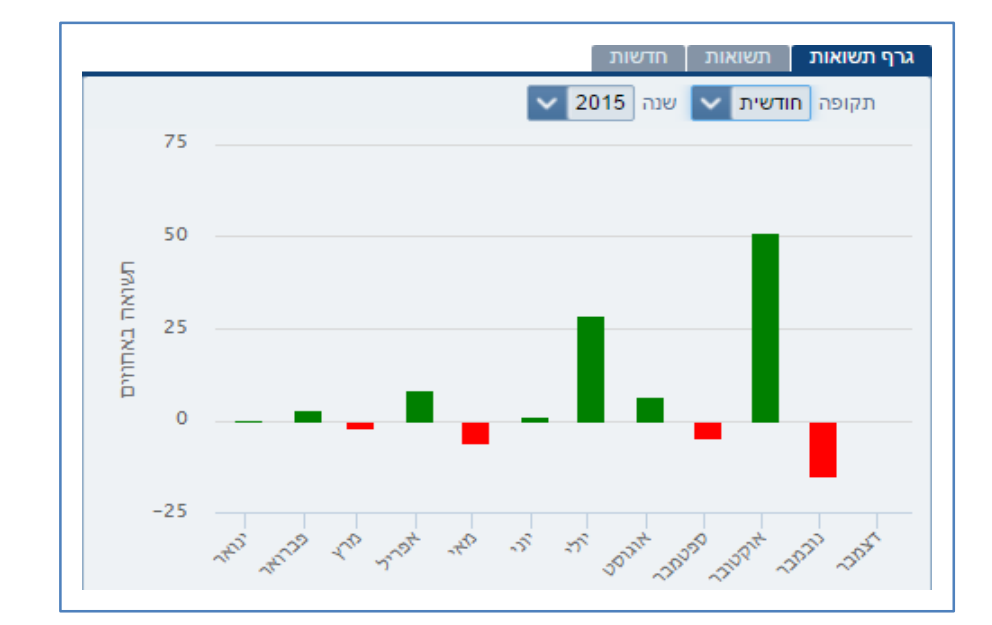

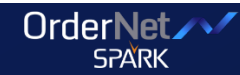

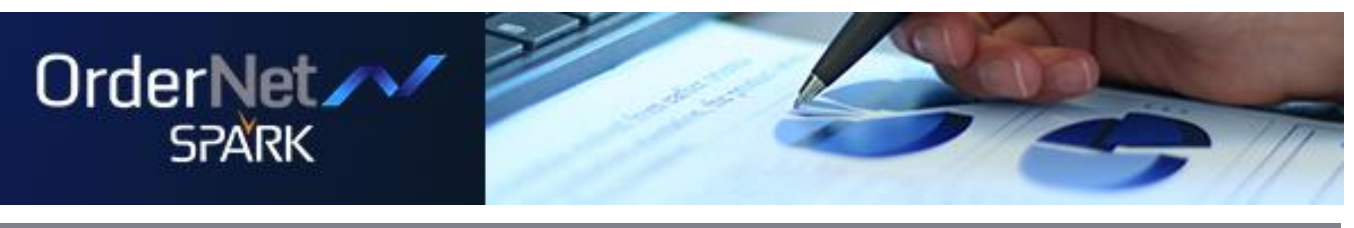

### **תשואות**

פירוט התשואות בחשבון ברמה החודשית או היומית, לתקופה של שנה מלאה. התשואה המוצגת היא נומינלית, ריאלית (ביחס למדד), ומתואמת לדולר. בתחתית הטבלה ניתן לראות תשואה מצטברת, ממוצעת לתקופה ותשואה יומית

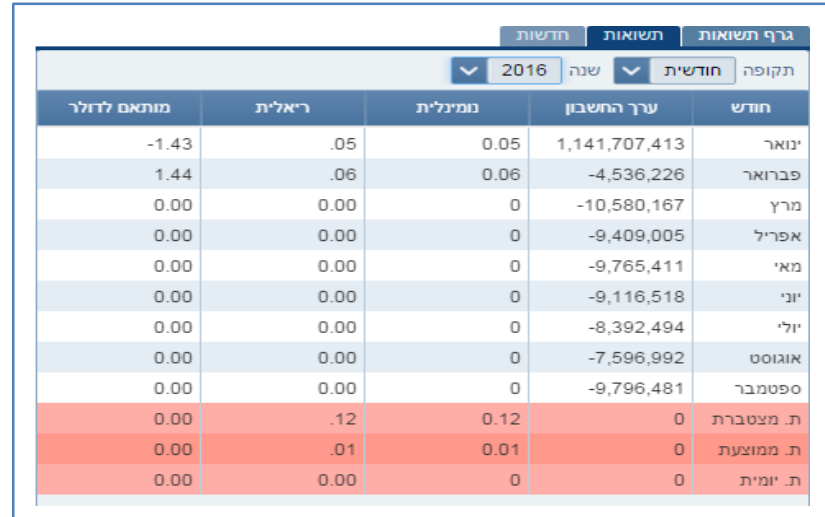

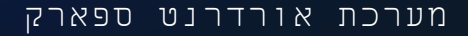

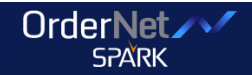

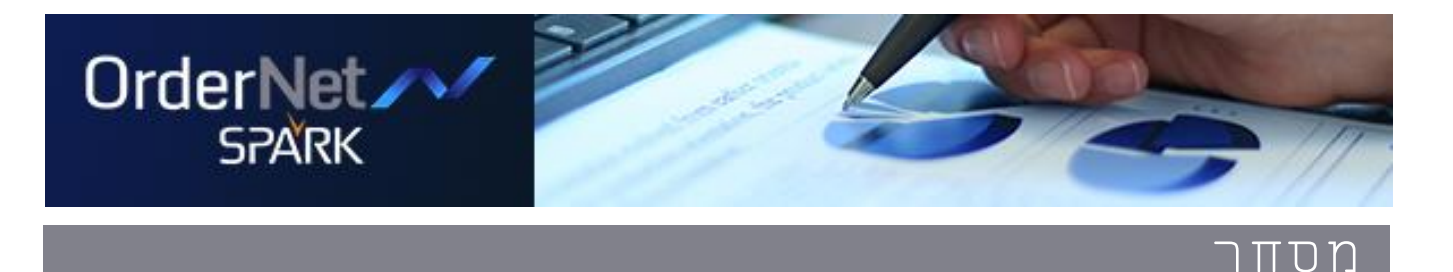

#### **פילוח חשבון**

מציג באמצעות דיאגרמת עוגה פילוח של הנכסים בחשבון הנבחר עם אפשרות לפלח את נתוני החשבון לפי סוג נייר וענף. לחיצה על פלח ספציפי בדיאגרמה תפתח גרף נפרד ומפורט של החלק הרלוונטי בלבד.

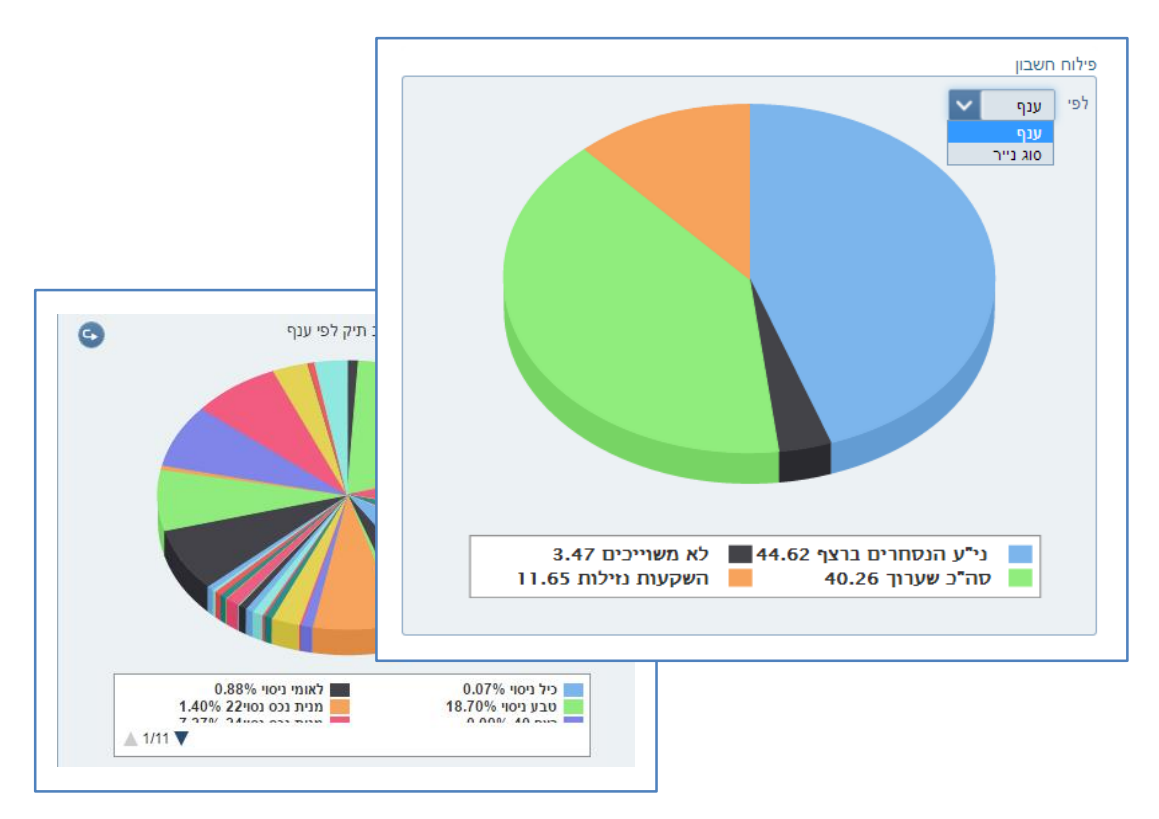

### **לשונית תנועות**

פירוט תנועות שבוצעו בחשבון ברמה היומית. ניתן לבצע פילוח של התנועות אשר בוצעו לפי טווח תאריכים היסטורי נבחר.

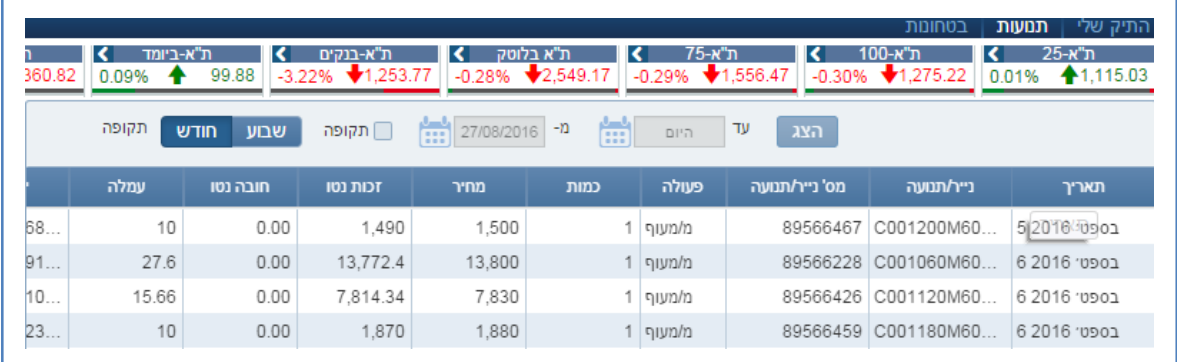

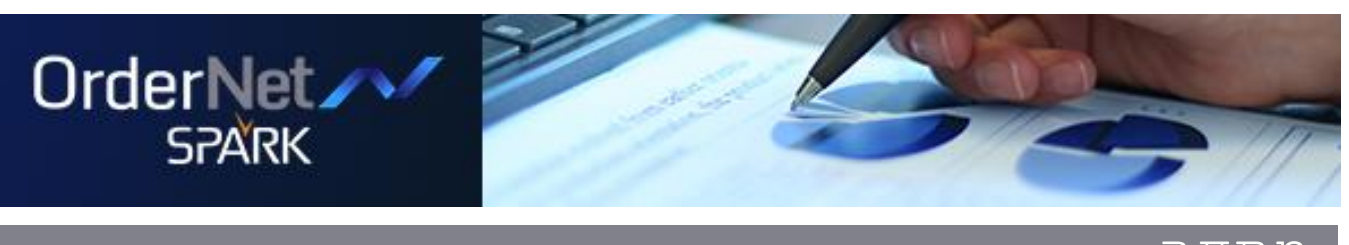

### **לשונית בטחונות**

מודול סיכום לפקיעה עם אפשרות פילוח לפי נכס בסיס וסוג סכימה + סה"כ פוזיציה.

|     |            |          | בוקר<br>בוקר+ביצועים<br>פקודות<br>סה"כ |          | √ סוג סכימה<br>ת"א-25 |          |
|-----|------------|----------|----------------------------------------|----------|-----------------------|----------|
| גמא | <b>KXI</b> | תטא      | דלתא                                   | שווי שוק | שוי תאורטי            | פקיעה    |
| 0   | 0          | 0        | 0                                      | 0        | 0                     | 29 בספט׳ |
| 0   | 0          | $\bf{0}$ | $\overline{0}$                         | $\theta$ | $\bf{0}$              | 27 באוק׳ |
| 0   | 0          | 0        | 0                                      | 0        | 0                     | 24 בנוב׳ |
| 0   | 0          | 0        | 0                                      | 0        | 0                     | סה"כ     |
|     |            |          |                                        |          |                       |          |
|     |            |          |                                        |          |                       |          |
|     |            |          |                                        |          |                       |          |

**שיפורי תצוגה במודול בטחונות לחשבון** 

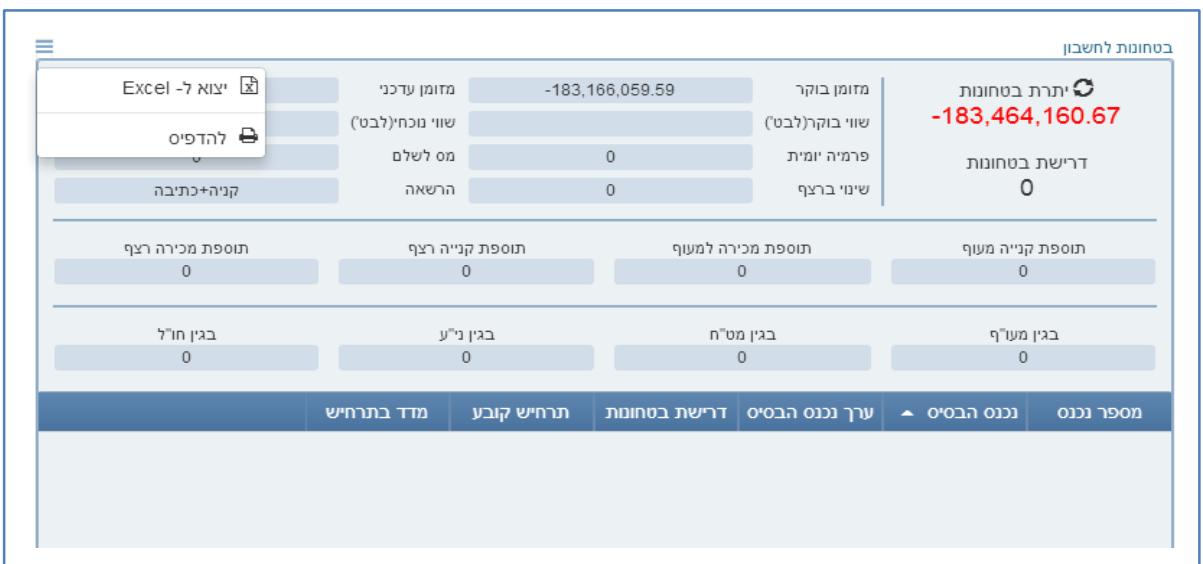

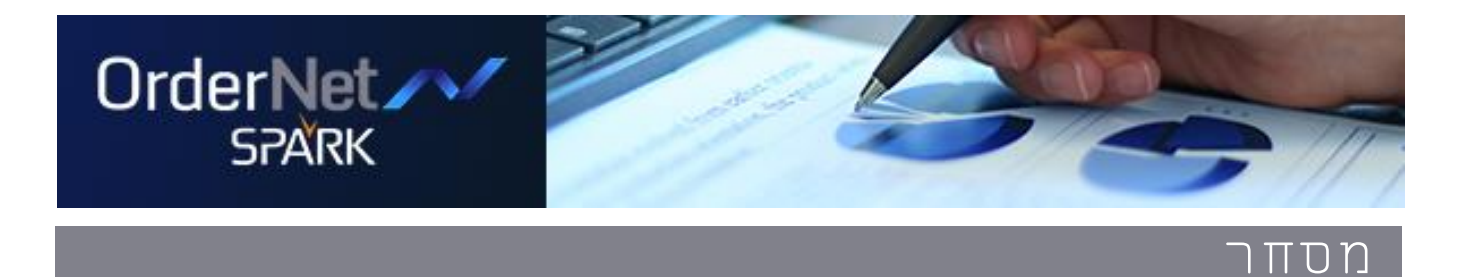

### **יתרות בוקר**

פירוט האחזקות בתיק הלקוח נכון לבוקר של אותו יום או תאריך היסטורי, לפי ני"ע, כולל הצגת סיכום יתרות שטרם נסלקו, דרישת בטחונות ועוד.

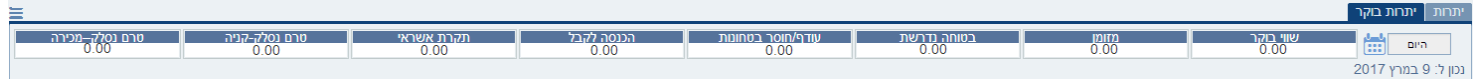

### כמו כן, שדה שינוי מעלות FIFO בשקלים

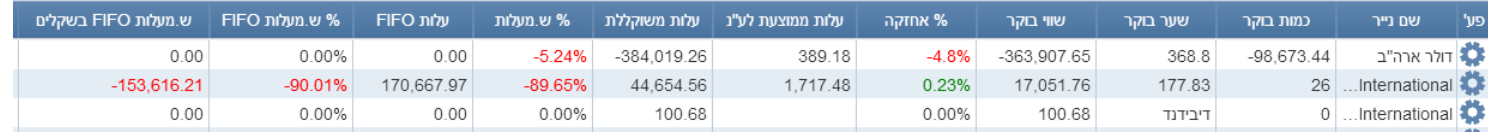

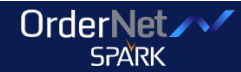

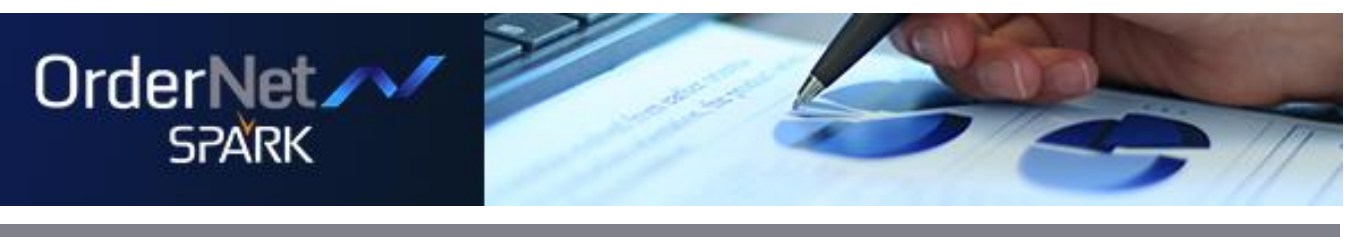

# $\overline{\Gamma}$ מסחר

# **מידע שוק**

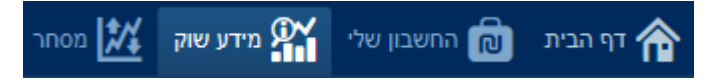

שיפורים ויזואליים לגרפים, ניירות למעקב, השוואת ניירות, הצגת מידע מפורט יותר על הגרף, פילוח מהיר של טווח תאריכים

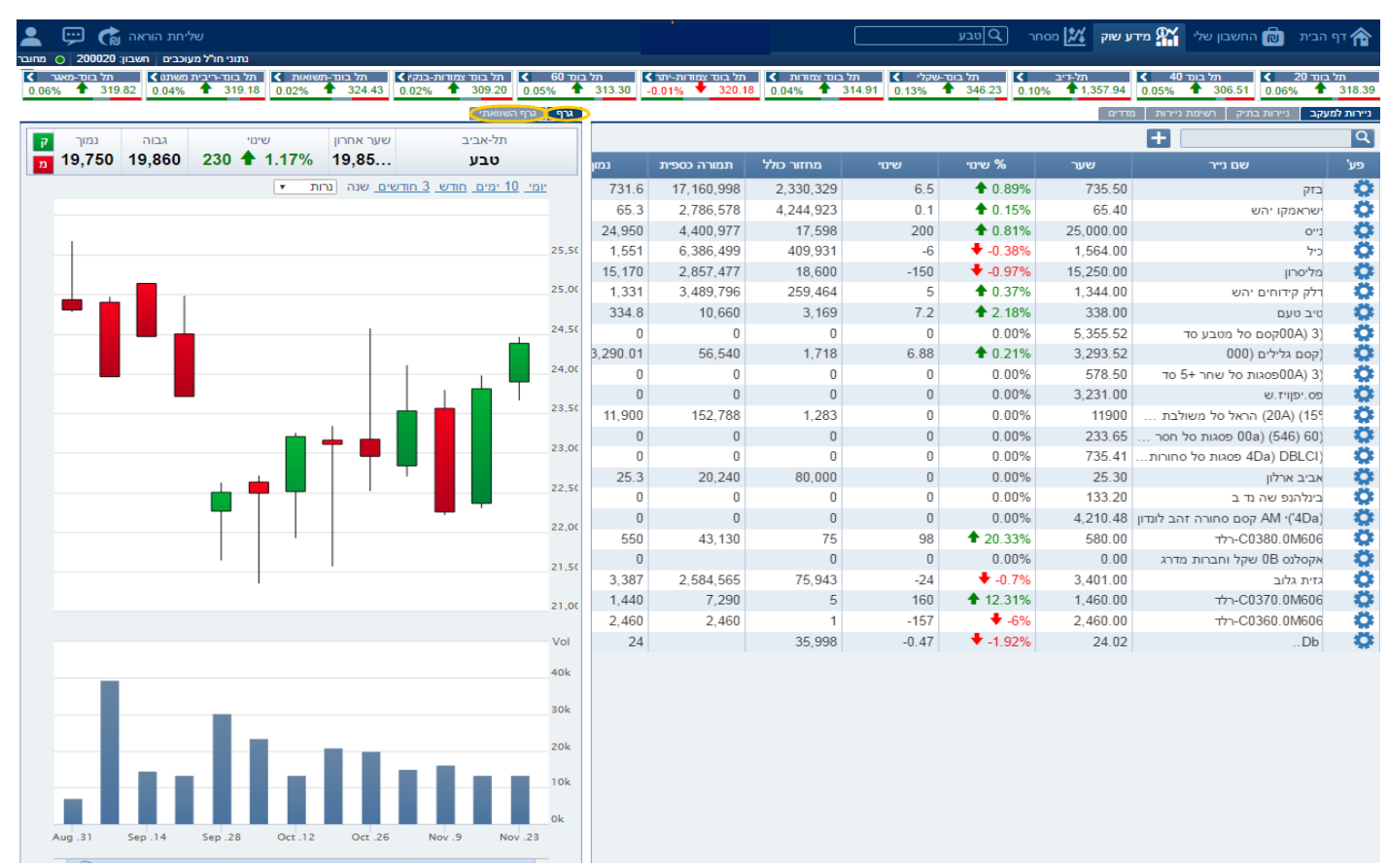

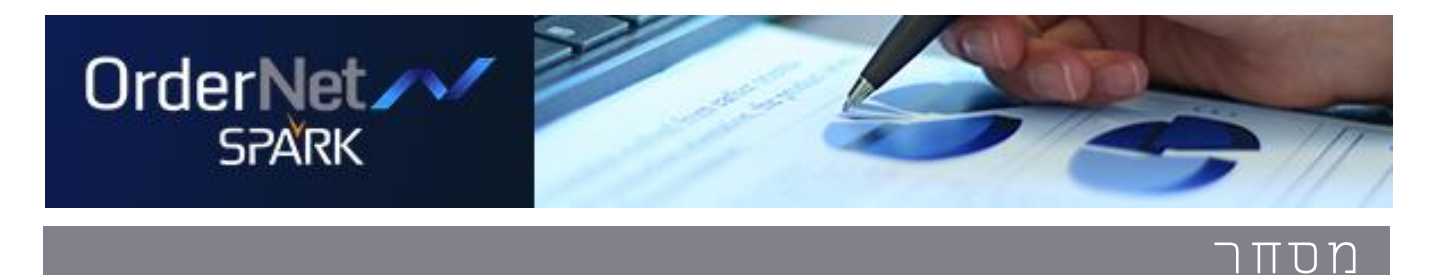

### **ניירות במעקב**

רשימה זו מגיעה ריקה כך שכל משתמש מרכיב את רשימת המעקב הרלוונטית אליו. כפי שניתן לראות במסך לעיל, בצדו הימני של כל ני"ע המופיע בטבלה ישנו גלגל שיניים מסומן בכחול. לחיצה עליו תציג את

לחצני הפעולות המאפשרים לבצע מכירה, קניה, הצגת נתוני נייר בגרף, הסרה והוספה להשוואה. ניתן להוסיף לרשימה כל סוג של ני"ע הנסחר בבורסה.

לחיצה על השורה של הנייר הרלוונטי תעדכן אוטומטית את הגרף.

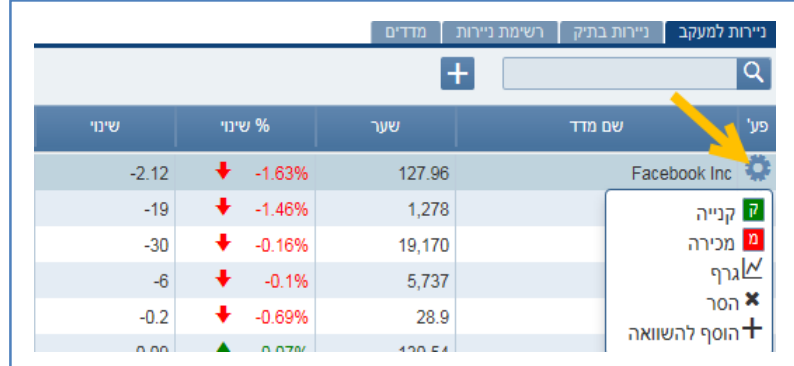

### **גרף**

הצגת מידע מפורט יותר על הגרף עם סרגל תחתון המאפשר פילוח מהיר של טווח תאריכים

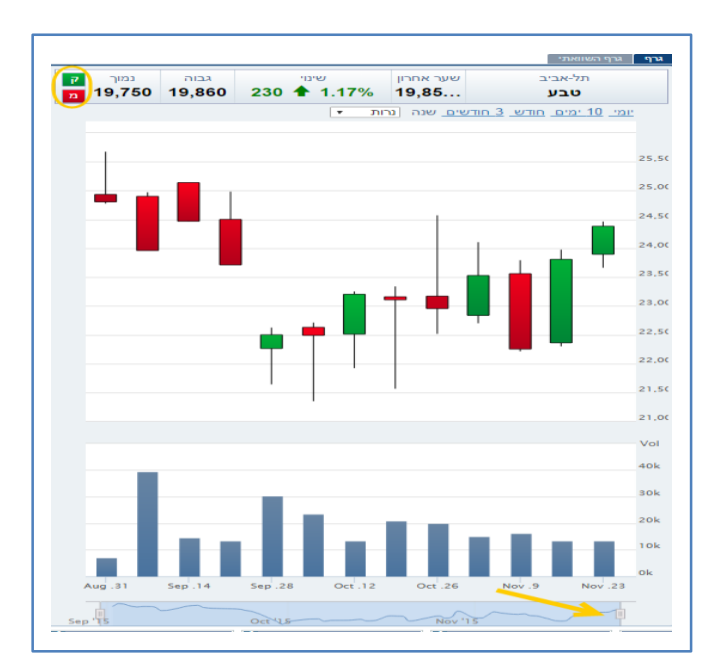

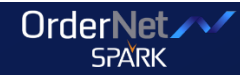

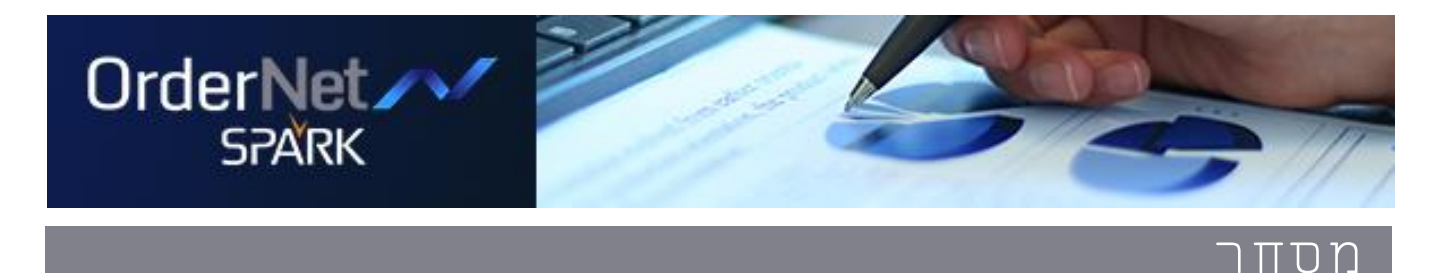

#### **גרף השוואתי**

אפשרות לביצוע השוואה לניירות על הגרף, ביצוע קניה ומכירה מהירה, חיפוש מהיר לנייר עם אפשרות פילוח לפי תקופה אפשרות בחירה של עד 8 נכסים והצגה של עד 4 עם אפשרות הסתרה \ הצגה מהירים

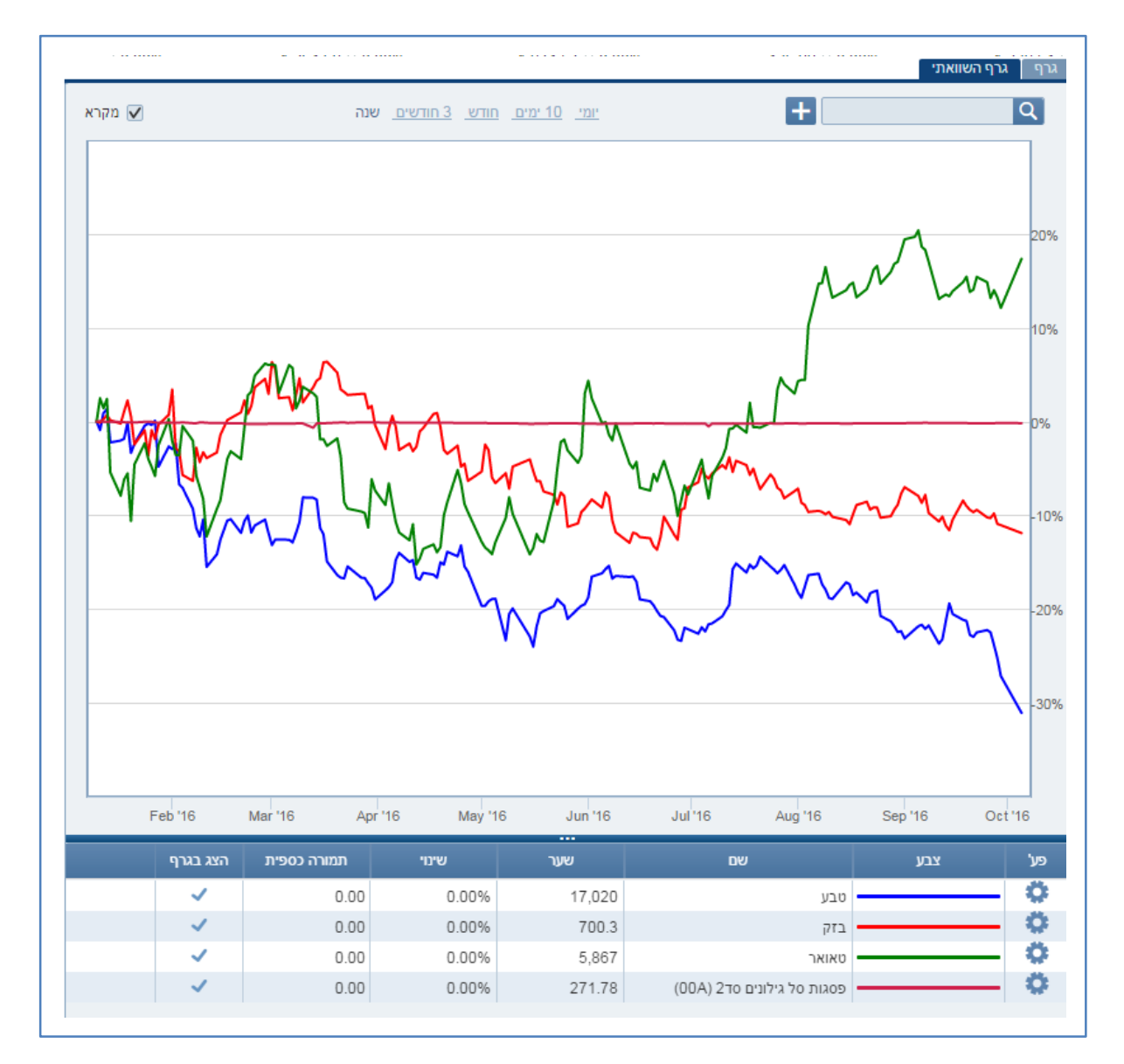

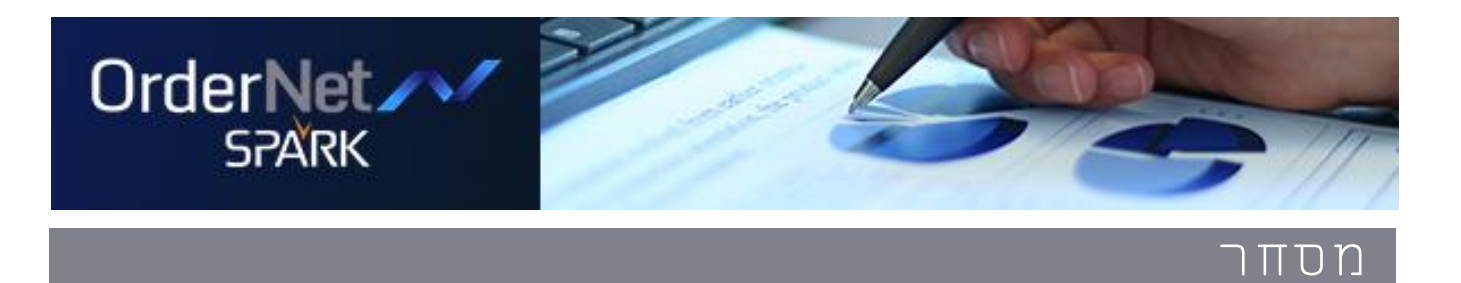

החשבון שלי מידע שוק <mark>אלן</mark> מסחר | דף הבית  $\bigtriangleup$ פלא מניות | נגזרים | נגזרים ניע"ז | תעודות סל | אג"חים מלי

### **כללי**

תמונה רוחבית של כל ניירות הערך בתל אביב ובחו"ל שנבחרו על ידי המשתמש, כולל מסך מידע לנייר והתיק האחזקות האישי לצורכי נוחות תחת נתוני מסחר כלליים נוספה אפשרות פילוח מורחבת וקלה לתפעול

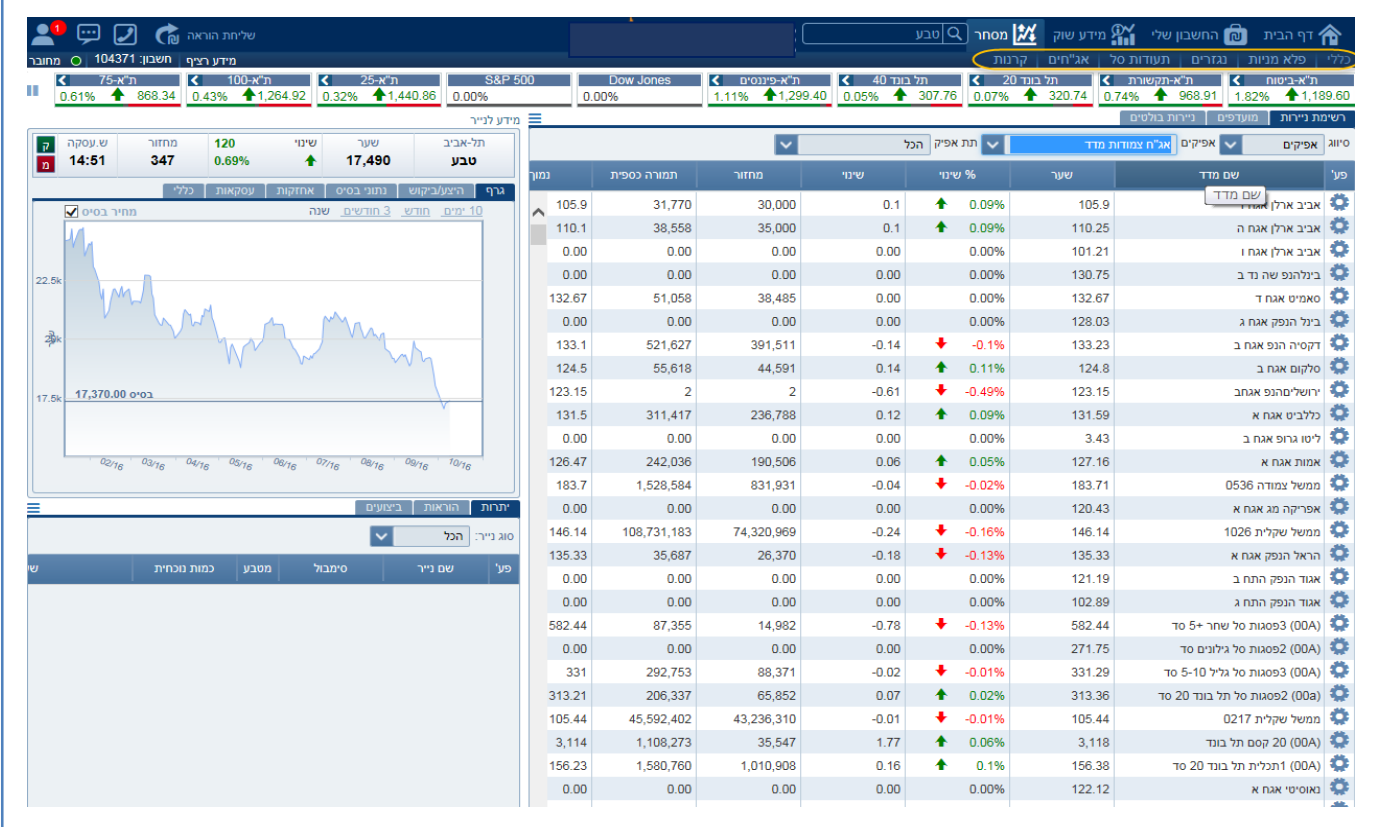

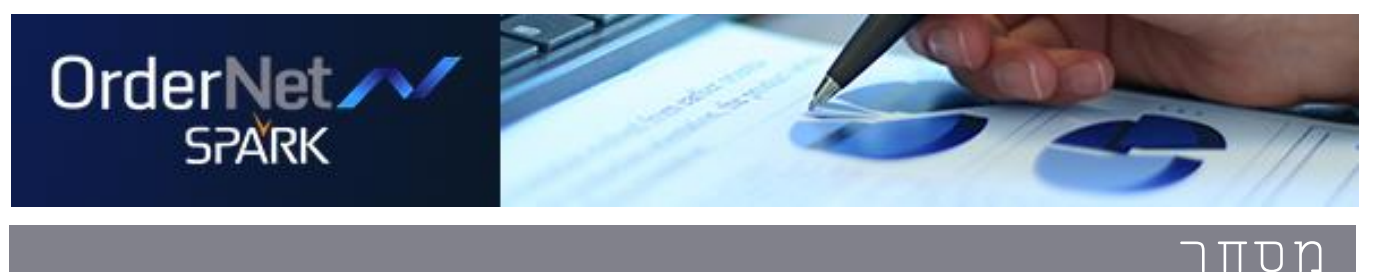

#### **פלא מניות**

מאפשר הזרמת מספר רב של פקודות LMT בו זמנית לחשבון בודד.

ניתן לחפש ולהוסיף ניירות לרשימה מכל ניירות הערך הנסחרים בארץ או בחו"ל, כולל נגזרים בתל אביב

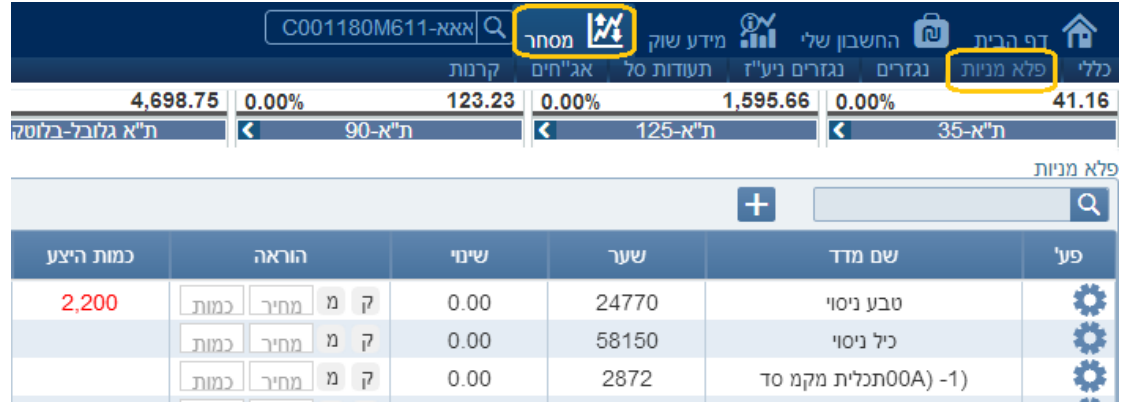

### **ניירות דואליים**

טבע ניסוי

٥

333

מידע בזמן אמת על ניירות דואליים הנסחרים בארץ ובחו"ל

145.56

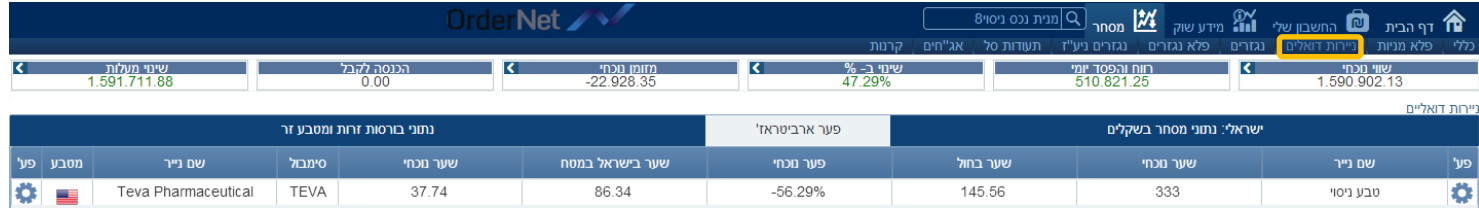

 $-56.29%$ 

86.34

37.74

32

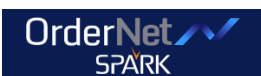

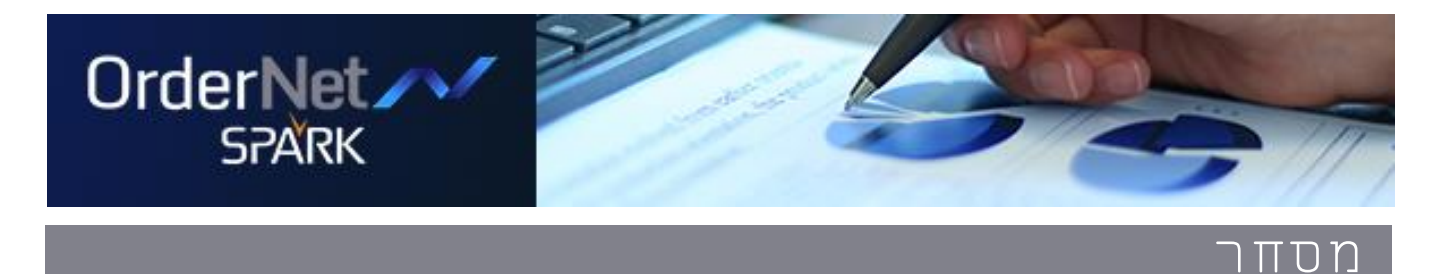

### **נגזרים**

תמונה רוחבית של הנגזרים הנסחרים בבורסה בתל אביב לפי נכס בסיס נבחר ופקיעה רצויה, כולל אפשרות להעברת הוראות מרובות, מספר מבטים מאפשרים לקבל מידע מקיף כמו גם גרפים לפקיעה ופירוט דרישת בטחונות

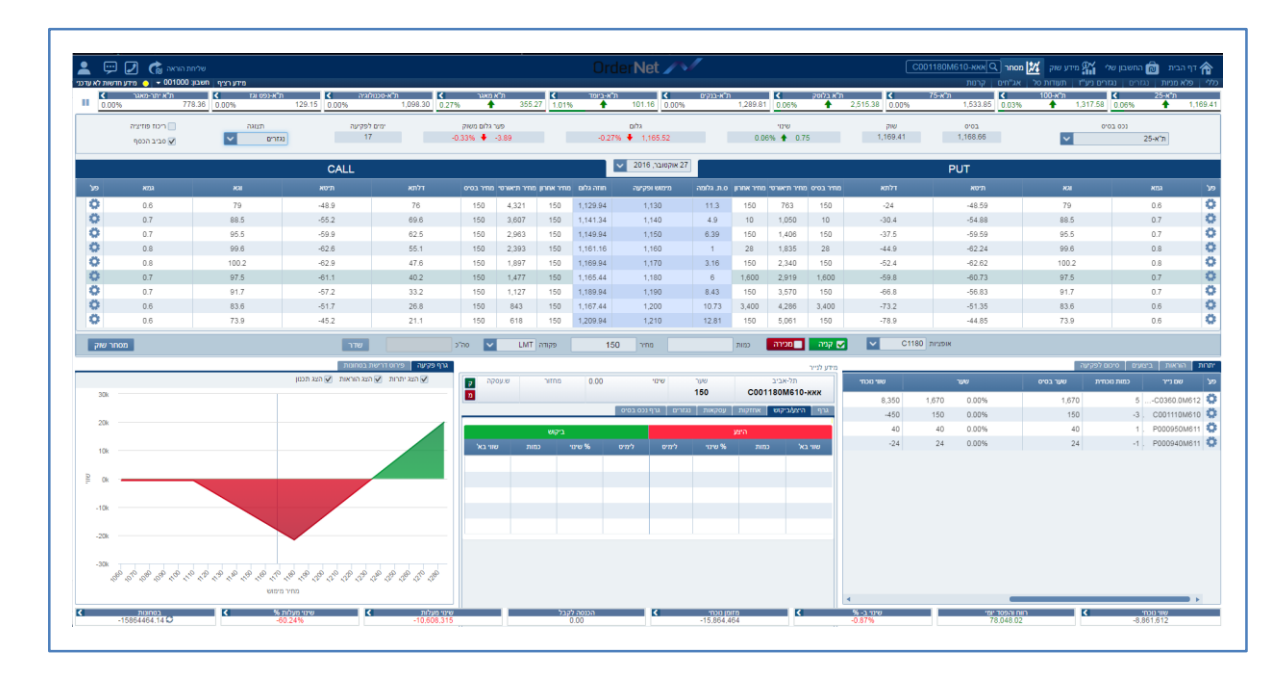

#### **קניה מהירה**

לחיצה על נתוני הטבלה תעדכן אוטומטית את השדות בסרגל שליחת הוראה לחיצה על שלח תציג הורה לאישור ומשם לביצוע

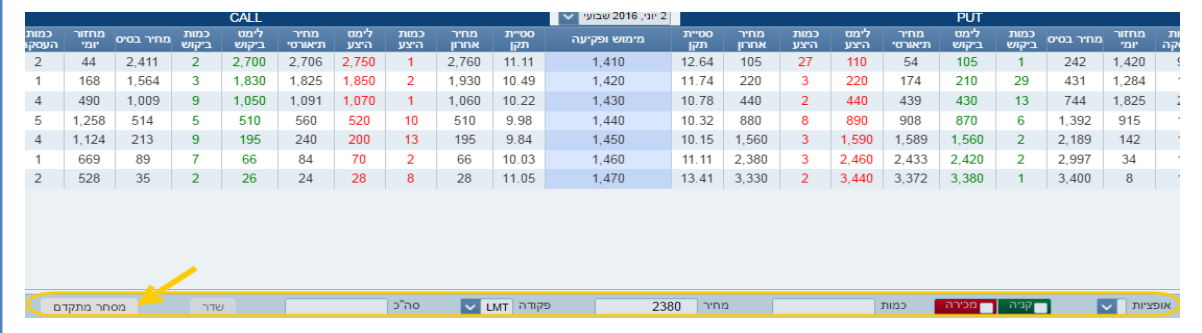

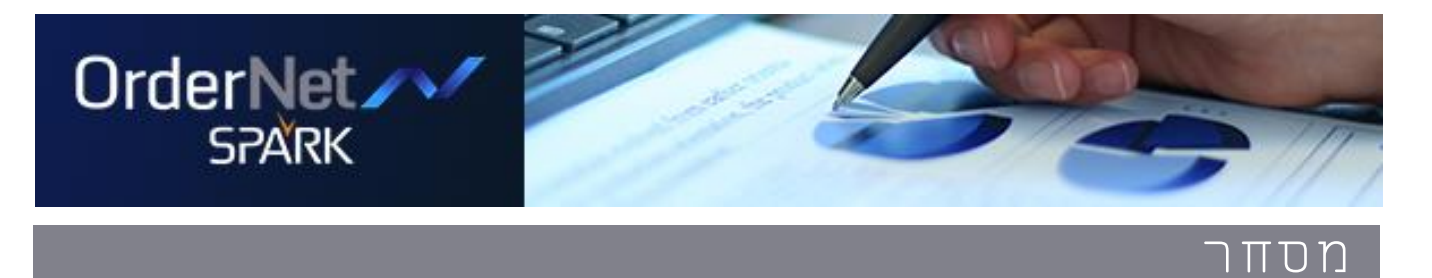

### **מסחר מתקדם**

מאפשרת הזנה מהירה של הנתונים על פי בחירה )קליק על המחיר \ כמות) ושליחה לביצוע. ניתן לעבור במהירות למסך מסחר מתקדם בו ניתן להעביר מספר הוראות בו זמנית

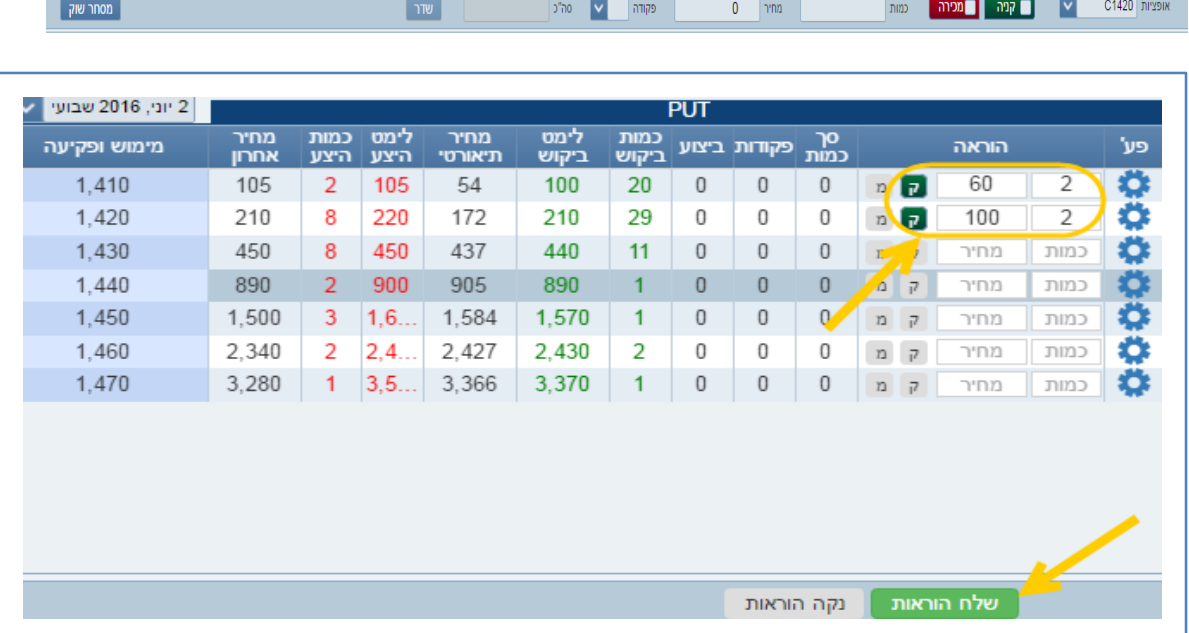

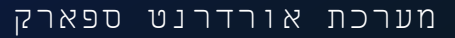

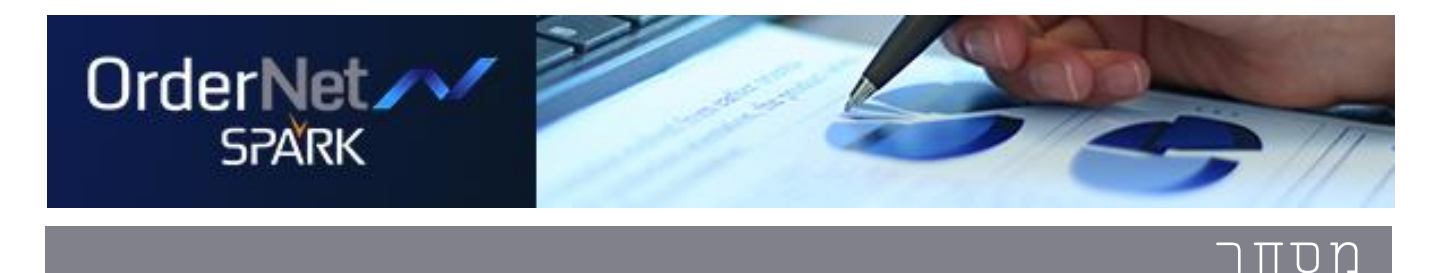

### **גרף פקיעה ופירוט בטחונות**

הצגת דרישת בטחונות ותזרים מזומנים צפוי לתאריך פקיעה וחשבון נבחרים כולל גרף פקיעה עם אפשרות סימולציה להוראות ותכנון עתידי

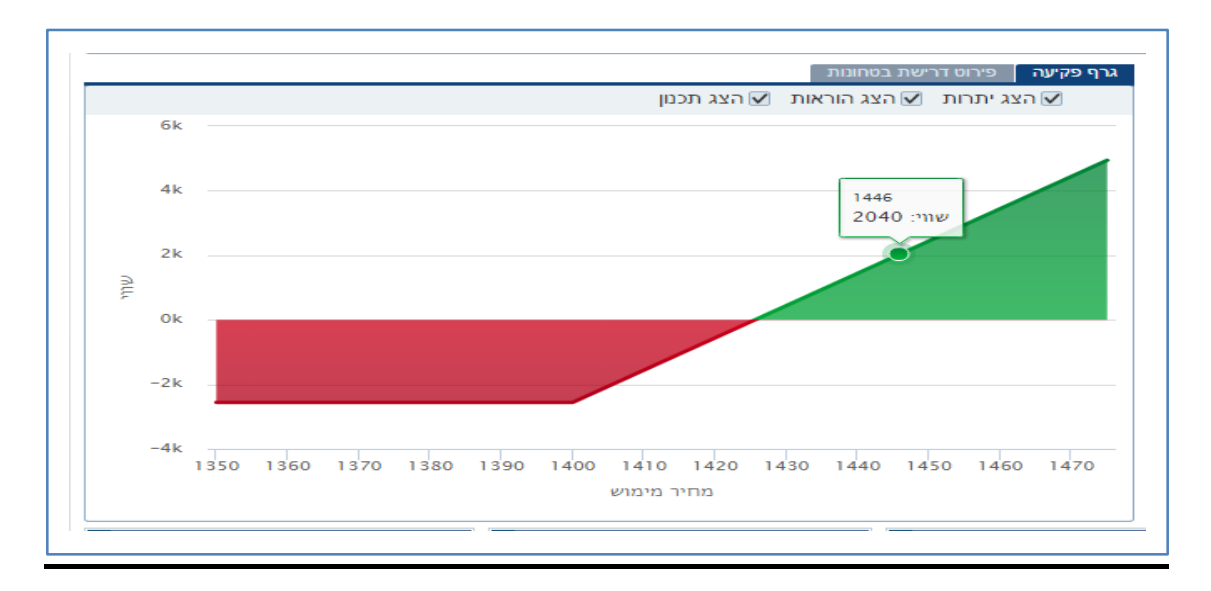

### אפשרות לכלול או לנטרל עלות בגרף

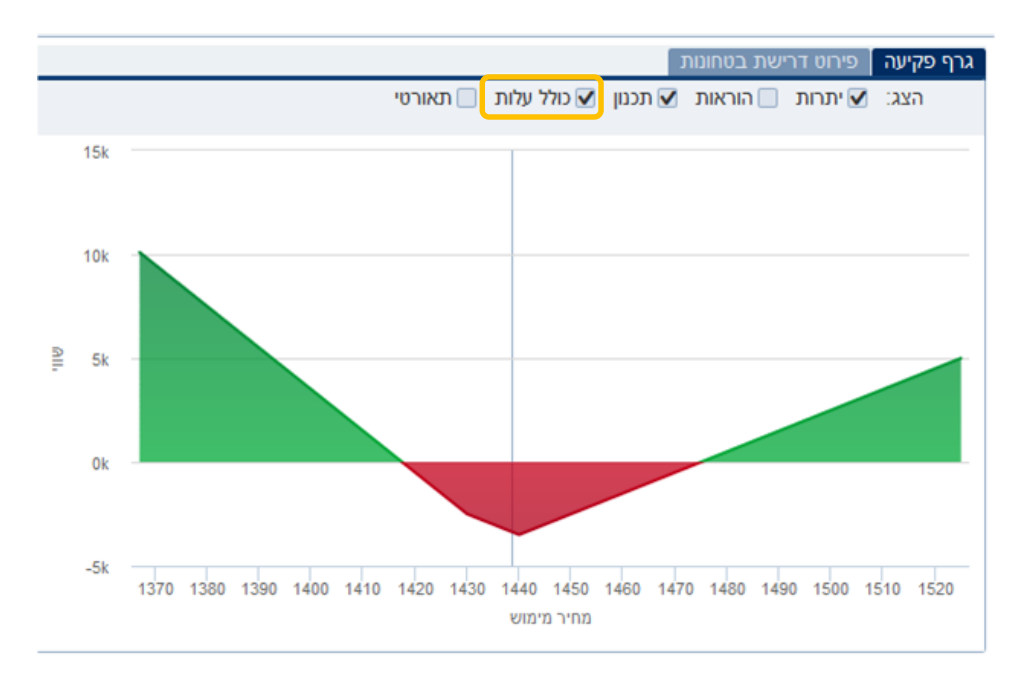

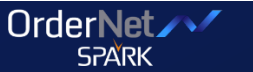

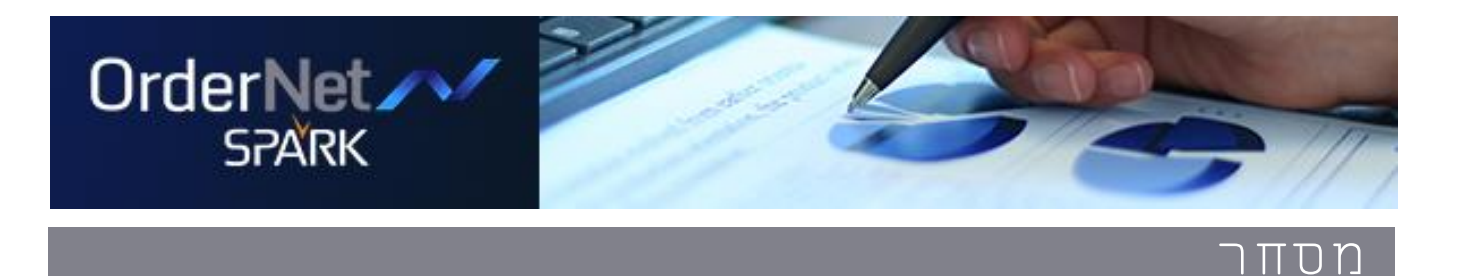

### אפשרות להוספת גרף מחיר תיאורטי של הפוזיציה

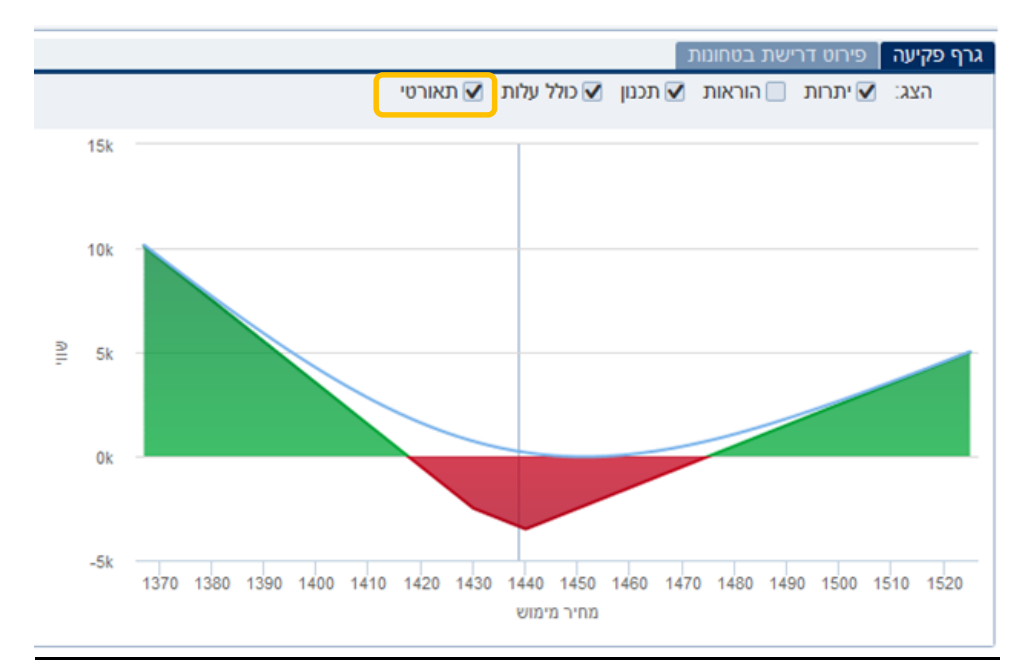

### **סיכום לפקיעה**

הצגת הפקיעות השונות לפי תאריכים וחשיפת הנגזרים הכוללת בכל פקיעה

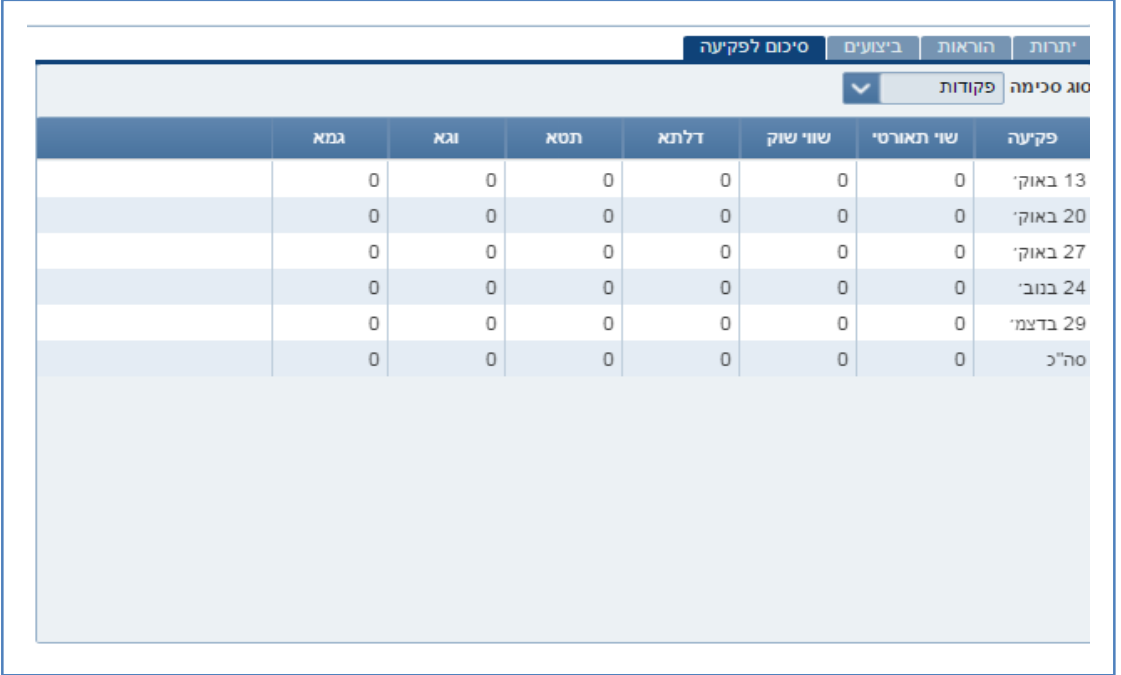

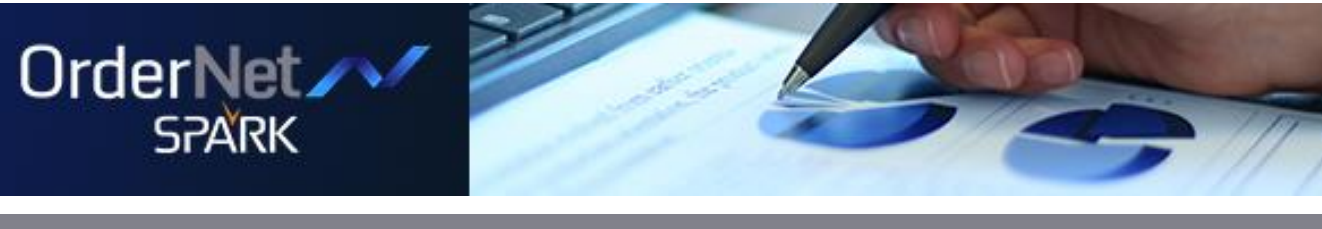

### **עולמות האג"חים, קרנות ותעודות סל**

ריכזנו עבורכם מידעים על פי עולמות (נושאים) בו תוכלו להתמקד בסוגי הנייר השונים. עולמות אלו יוסיפו להתעדכן ולהוסיף מידע רלוונטי ותומך החלטה

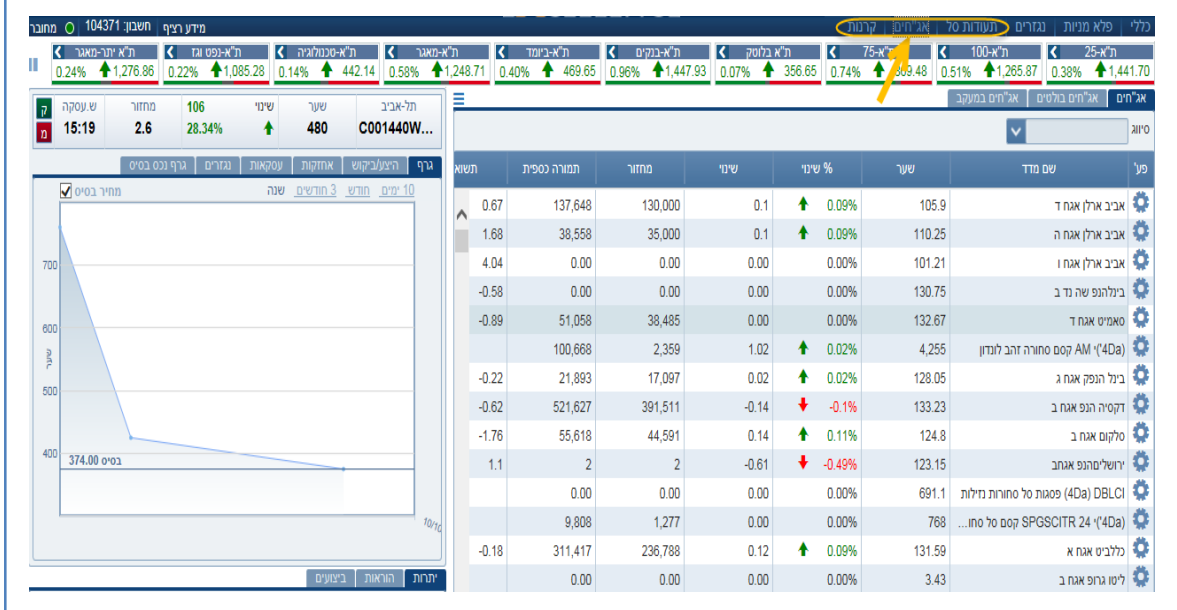

### **אג"ח בולטים** )דוגמה לעולם האג"ח(

מסך חדש המרכז נתוני אג"ח לפי מדד. לחיצה על נייר תציג מידע מורחב לנייר על הגרף תצוגה חדשה בספר הפקודות מאפשרת קבלת תשואה ברוטו בכל מחיר

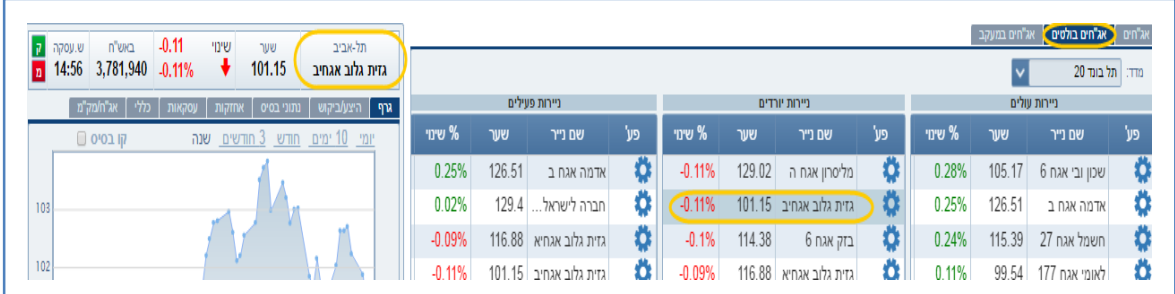

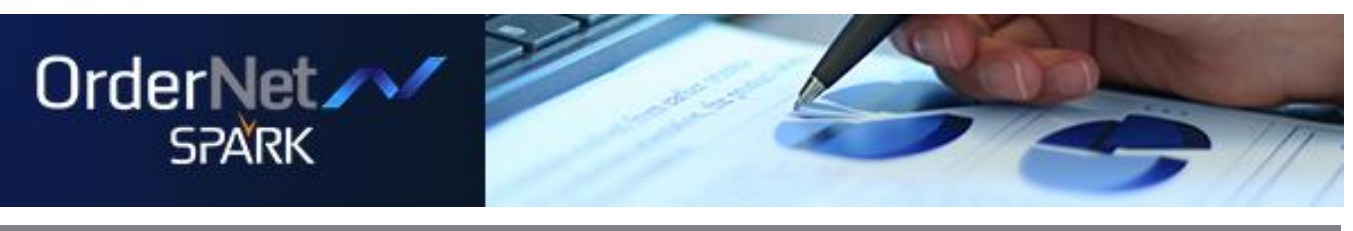

### **אג"חים במעקב**

מסך חדש המרכז רשימת אג"חים שהוגדרו למעקב

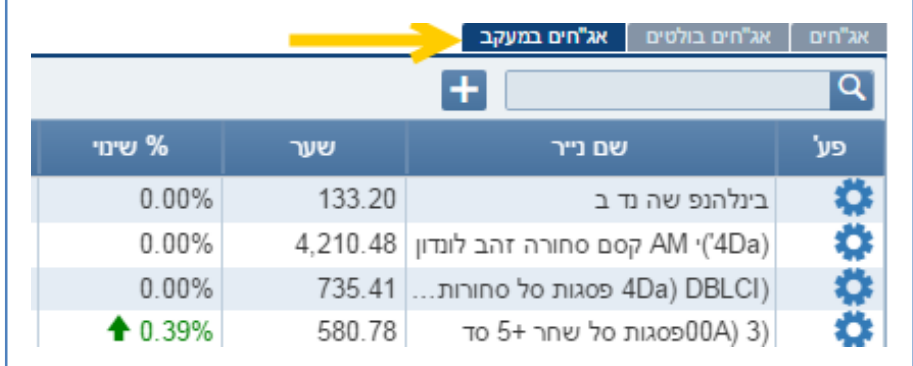

### **הנ"ל נכון לגבי תעודות סל וקרנות**

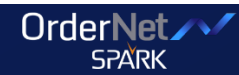

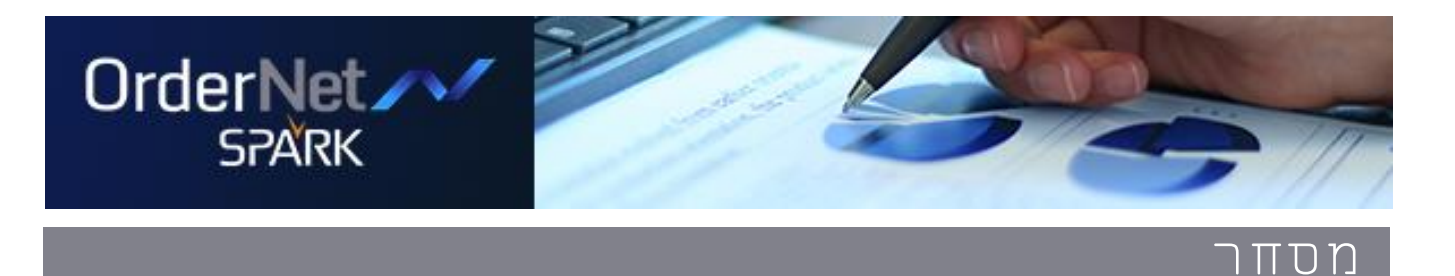

### **מסחר בזרים**

### **מידע ניע"ז**

נתוני הבסיס החל מהשעה 12:30 (בקירוב) נכונים ליום המסחר הקודם.

נתוני הבסיס עד השעה 12:30 (בקירוב) נכונים ליום השלשום.

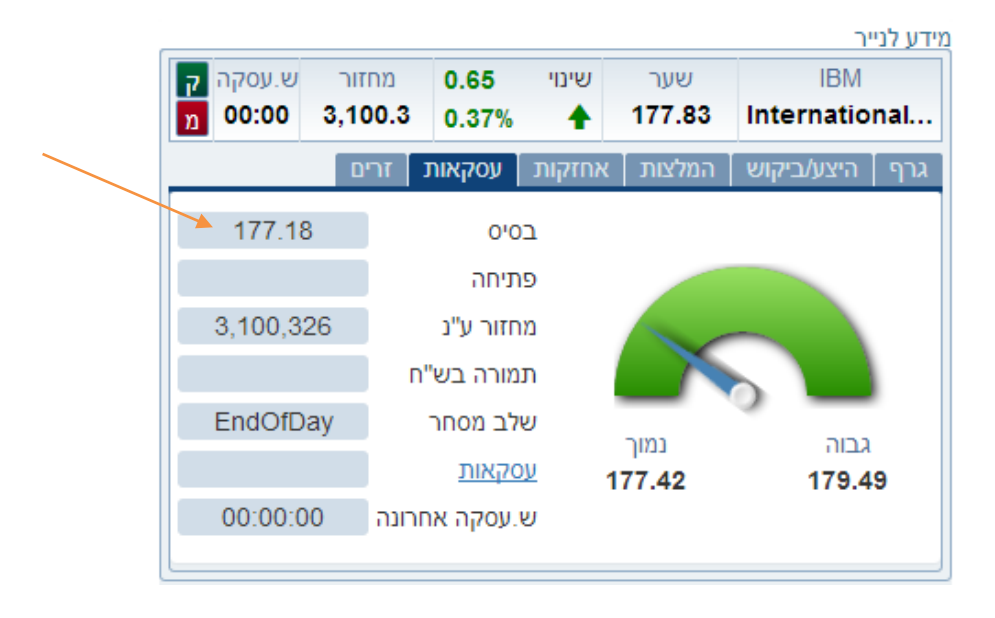

### **שלבי המסחר:**

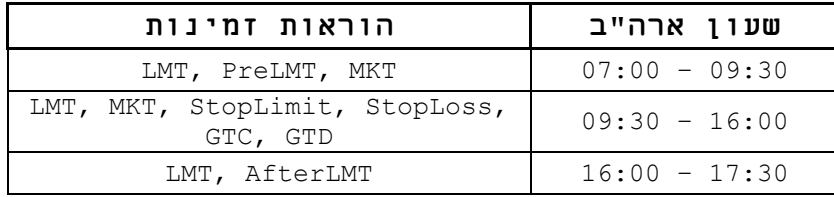

ניתן לשלוח הוראות לפני השעה 14:00 שימתינו לפתיחת המסחר הרציף או לתחילת שלב ה-market Pre, בהתאם לזמינות הברוקר.

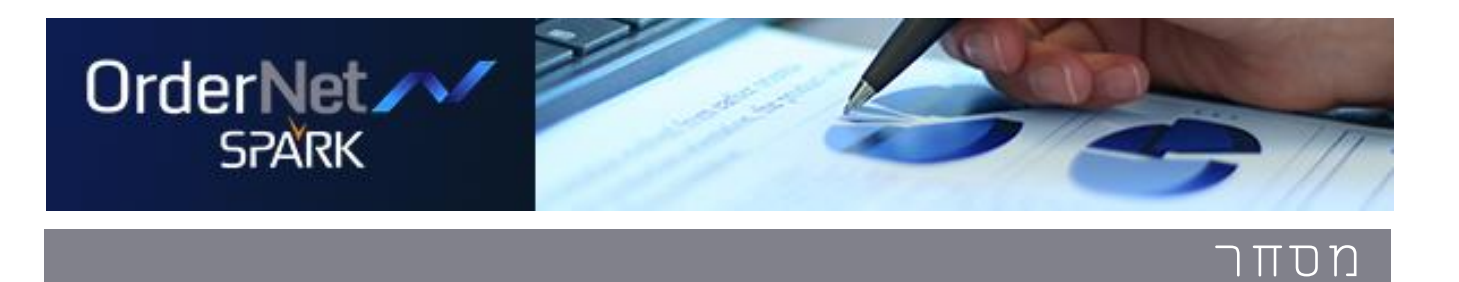

### דוגמה למסך שליחת הוראה לפני 9:00 שעון ניו יורק:

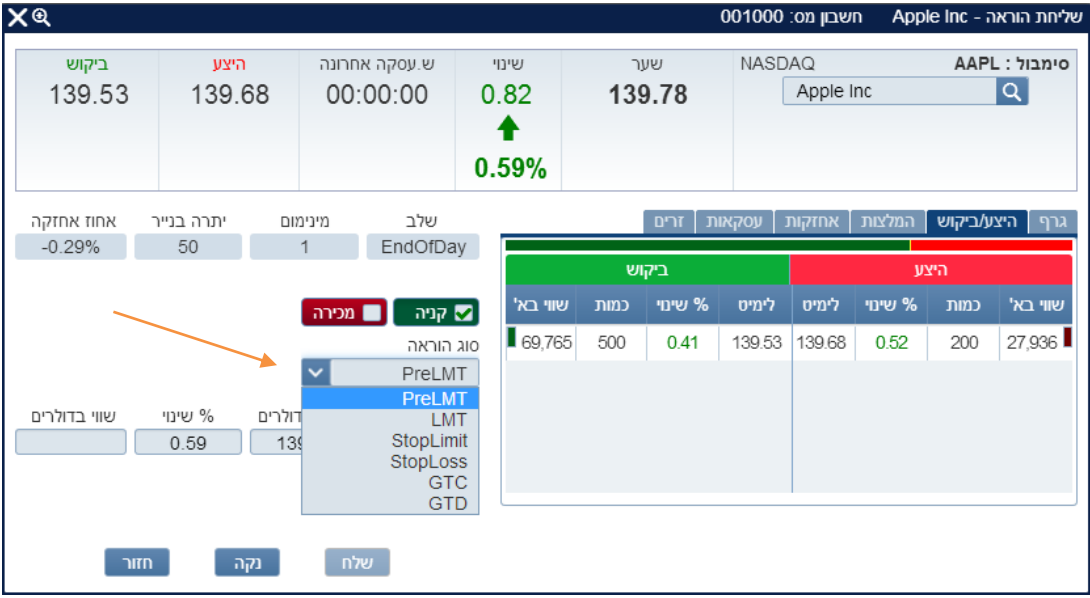

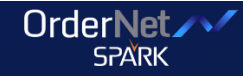

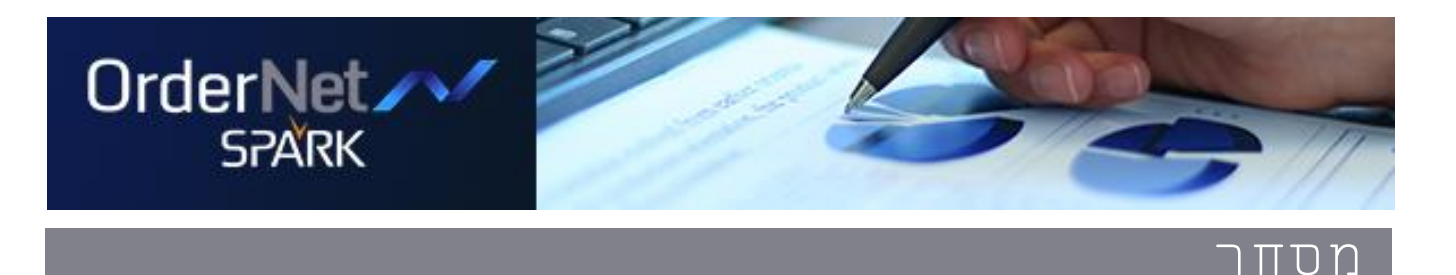

# **מסחר בזרים – הטמעת TipRanks**

יצירת ערך מוסף במערכת המסחר ללקוחות הקצה במטרה לשמר ולהגדיל תחום המסחר בניע"ז. המידע המוצג מבוסס על דירוג המלצות אנליסטים על מניות הנסחרות בארה"ב **בזמן אמת**, יחד עם דירוג האנליסטי על פי הצלחת המלצותיו בעבר. מיועד לאפשר ערך מוסף עבור סוגי לקוחות שונים, הן אלו הסוחרים בניע"ז והן אלו שטרם נחשפו לאפשרות הזו.

> זמין במערכת המסחר )ברמה הבסיסית וברמת מידע "פרימיום"( במודולים הבאים:

- רשימת מעקב / יתרות אונליין
	- מידע לני"ע
	- חדשות )לשונית "המלצות"(
		- העברת הוראה

עבור לקוח רגיל - מוצג באופן הבא:

- חיווי המלצה בנייר בכותרת או בפעמון יעודי )3 ימים מתאריך ההמלצה)
	- המלצה אחרונה + פירוט ההמלצה
		- דירוג האנליסט )כוכבים(
			- קישור להמלצה עצמה

עבור לקוח פרימיום – מוצג באופן הבא:

- חיווי המלצה בנייר בכותרת או בפעמון יעודי )3 ימים מתאריך ההמלצה(
	- 3 המלצות אחרונות + פירוט ההמלצות
	- קונצנזוס אנליסטים, מחיר יעד ופוטנציאל תשואה
		- דירוג האנליסטים )כוכבים(
- במודול ני"ע למעקב או יתרות אונליין יופיעו גם ני"ע חלופיים
	- קישור להמלצה עצמה

צפיה בנתונים מחייבת חתימה על הסכם משתמש ייעודי בשימוש הראשון.

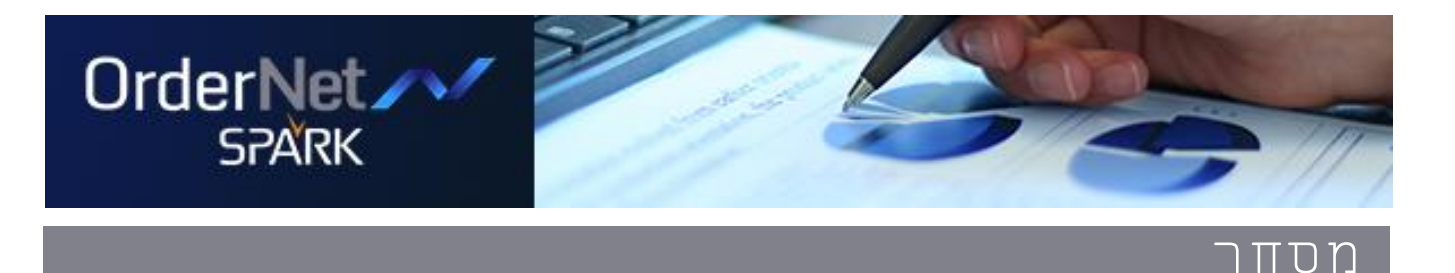

### **תיק אישי / ני"ע למעקב**

מיועד למי שמחזיק בתיק או ברשימת המעקב ניע"ז ומאפשר התראות על המלצה חדשה יחד עם פרטים נוספים על אותו ני"ע, כולל קונצנזוס אנליסטים, ני"ע דומים וגישה לסקירה המלאה.

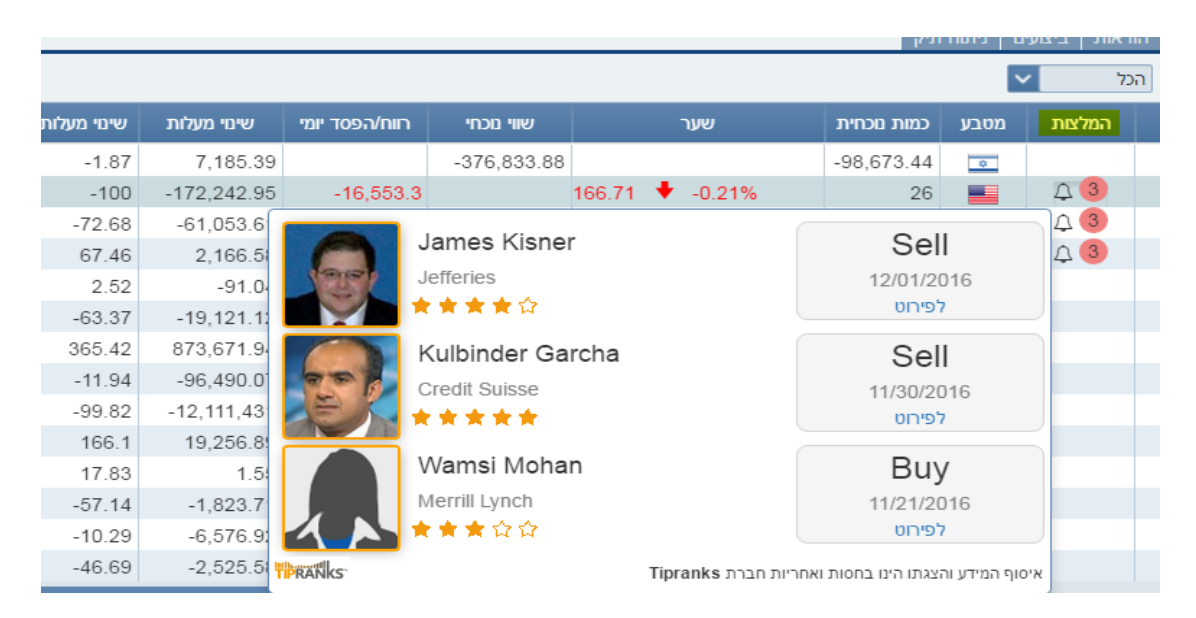

#### מידע נוסף – לקוח עם הרשאות מלאות:

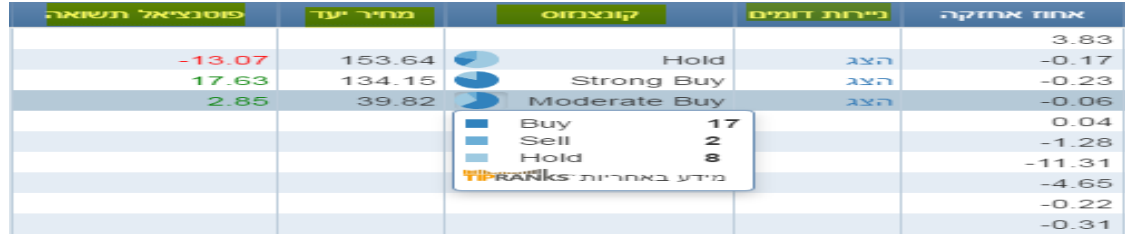

### מידע נוסף – לקוח עם הרשאות בסיס בלבד:

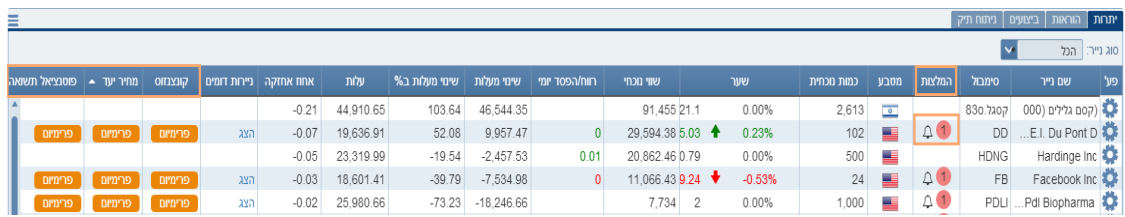

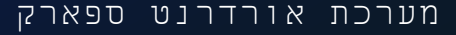

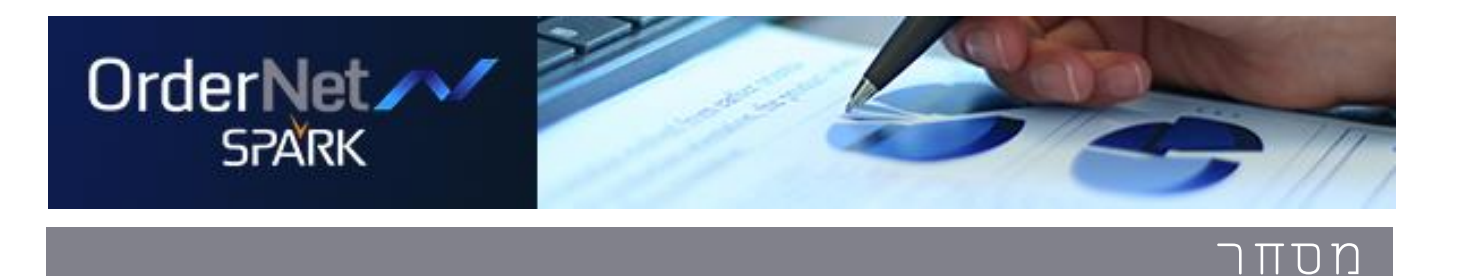

### הצגת ני"ע דומים ללקוח עם הרשאת פרימיום:

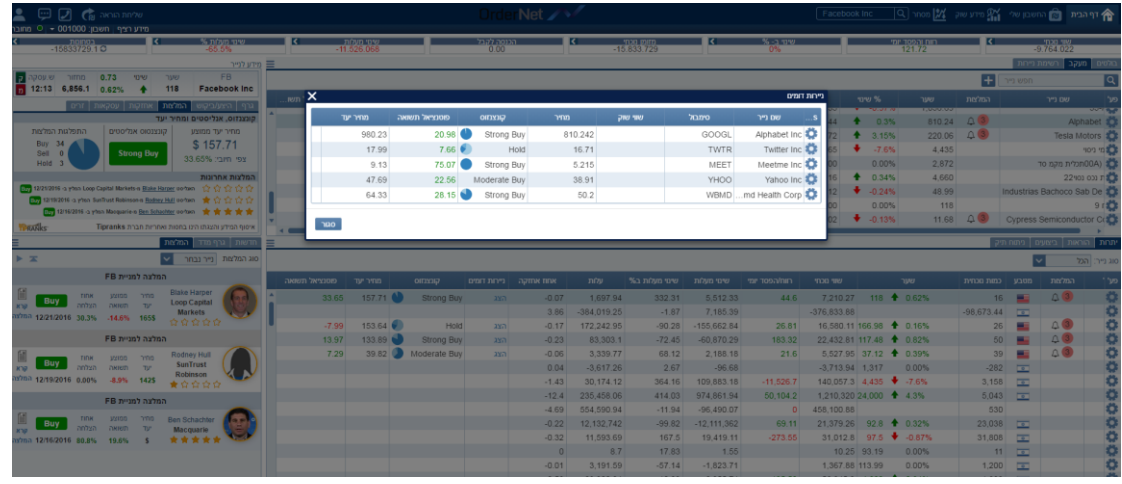

### **חדשות – "המלצות":**

מיועד לכלל הלקוחות, גם אלו שסוחרים בני"ע בתל אביב בלבד. כל ההמלצות שיוצאות בזמן אמת (20 אחרונות) עם אפשרות לחיתוך והצגה רק לני"ע בתיק או נייר ספציפי.

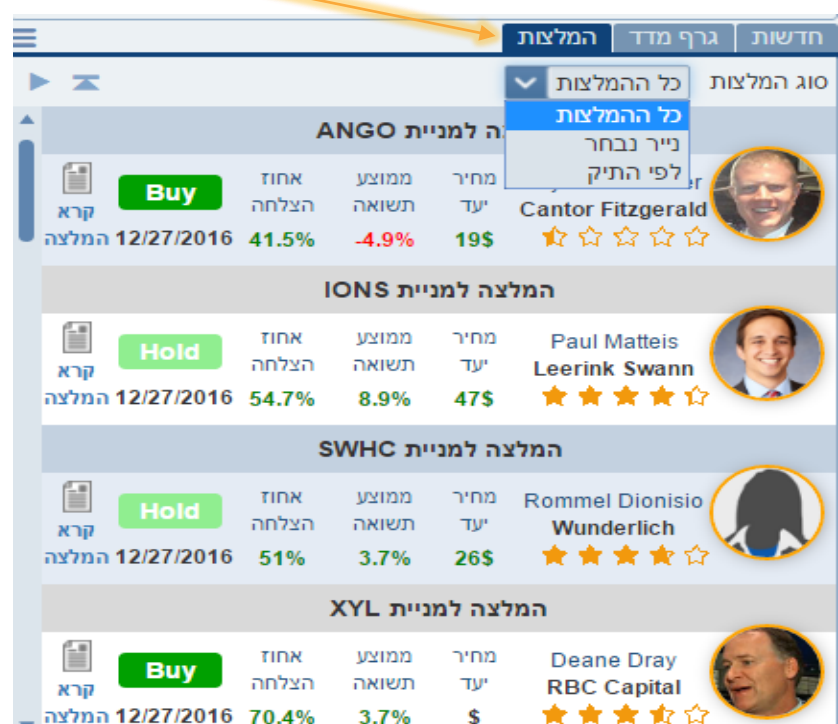

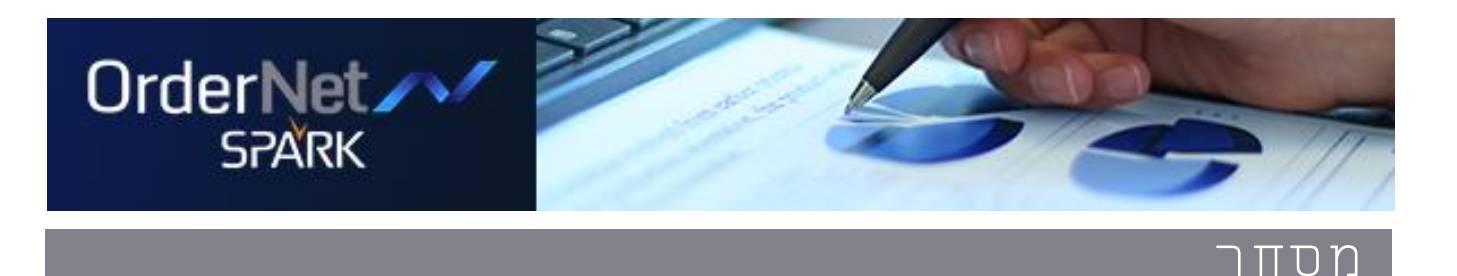

### **מידע לנייר / העברת הוראה:**

ריכוז קונצנזוס אנליסטים לגבי הנייר הספציפי, כולל פוטנציאל תשואה ותצוגת המלצות אחרונות.

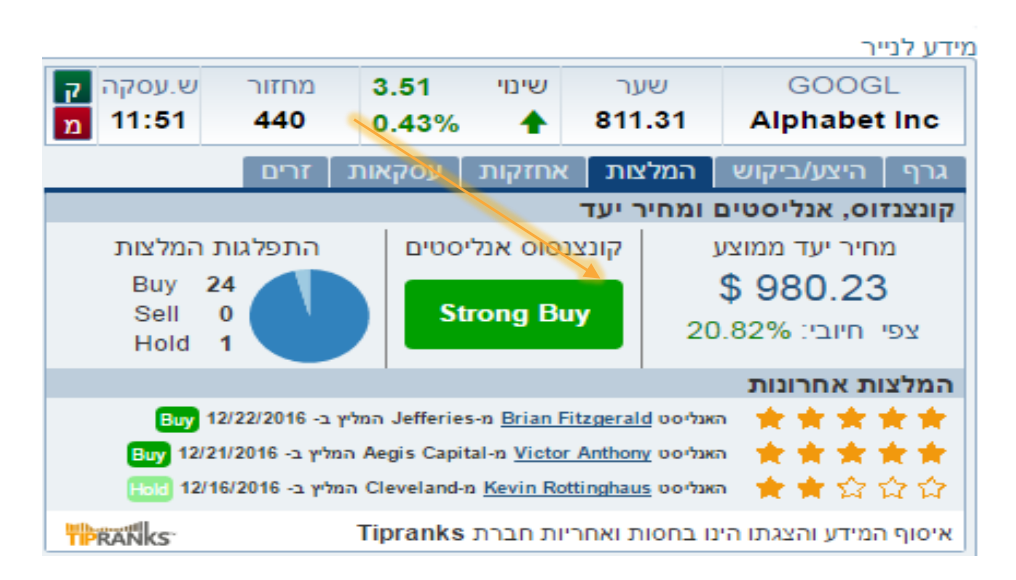

### **העברת הוראה:**

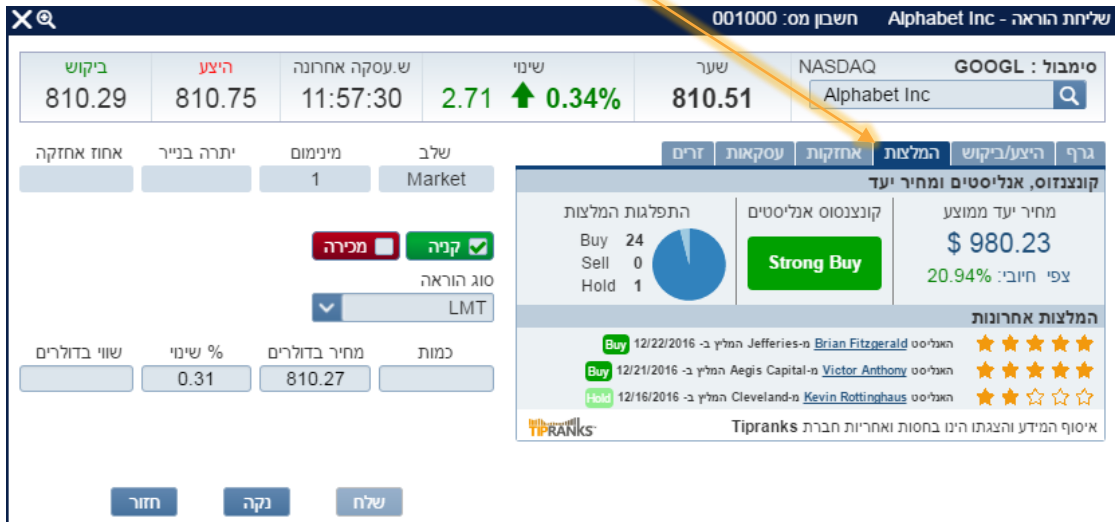